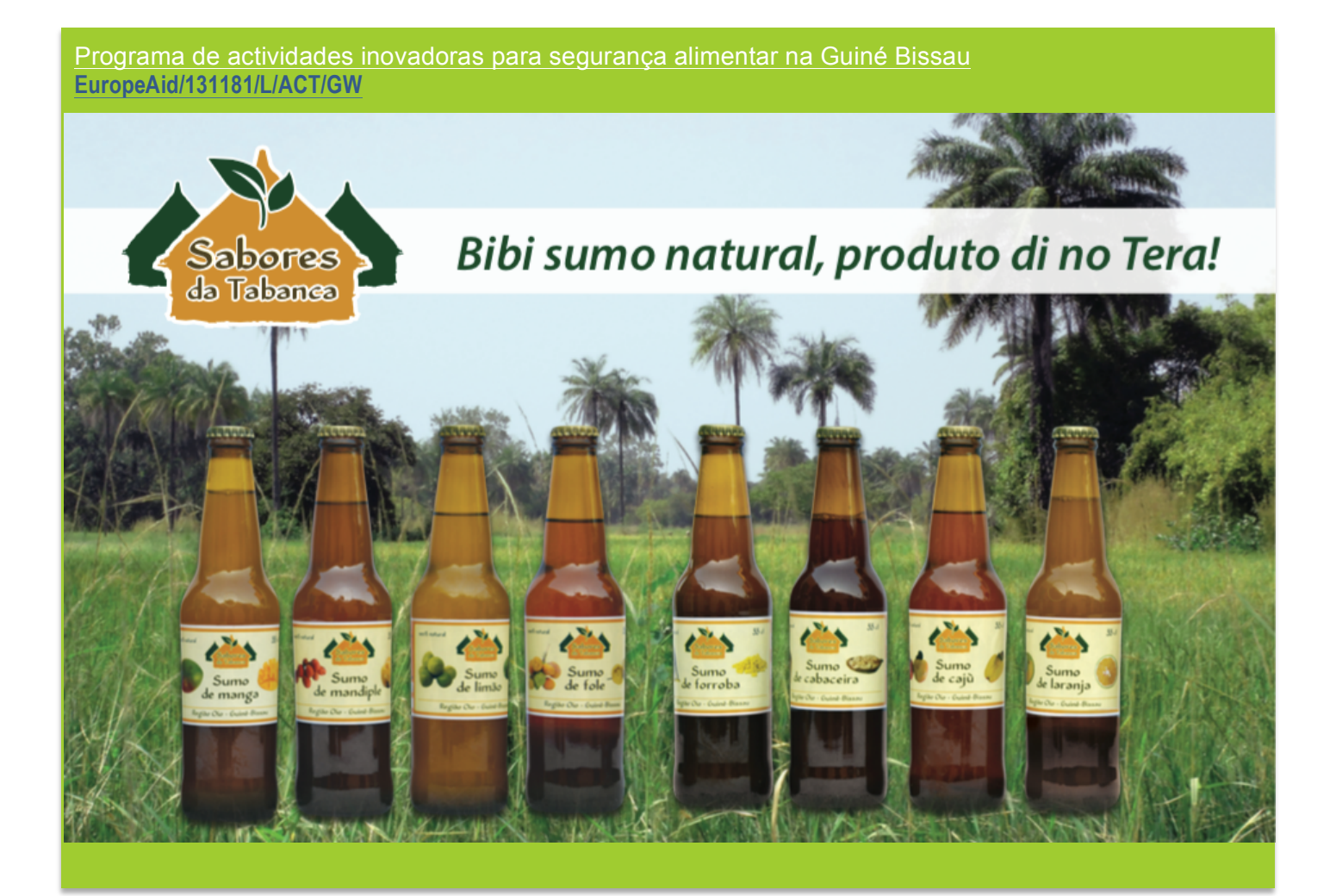

# Como gerir pequenas empresas locais com um sistema de gestão simples Exemplo da gestão de Kafo-COM

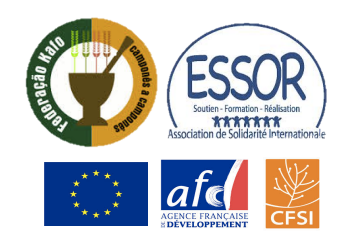

# **Sumário**

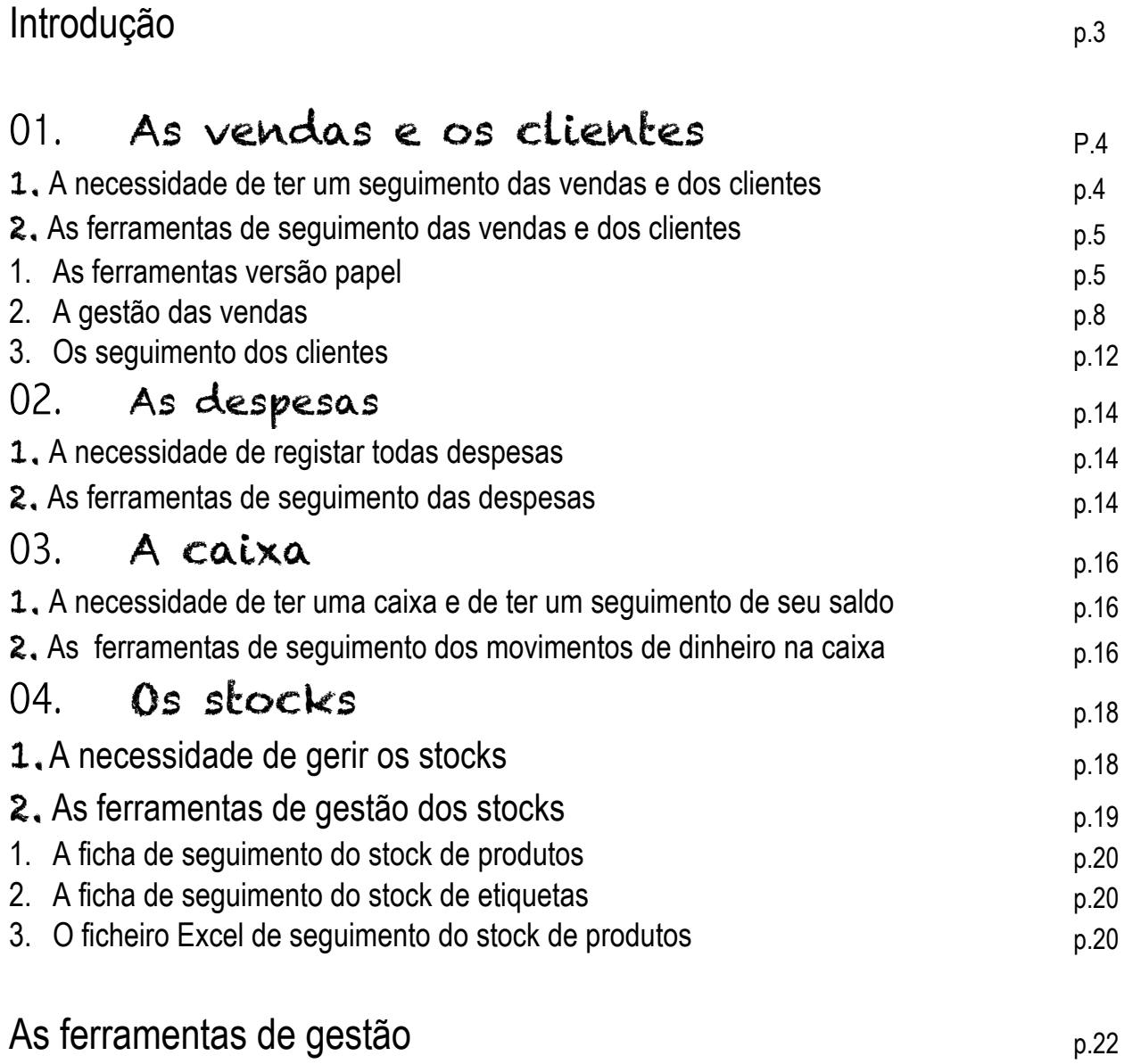

## **Introdução**

O funcionamento duma empresa, por pequena que seja, é complexo. Uma unidade com uma atividade de produção ou de venda como o CETD e Kafo-COM é um conjunto de pequenas atividades internas e de relações com atores externos. O esquema abaixo mostra o funcionamento do CETD (unidade de produção) e Kafo-COM (empresa comercial):

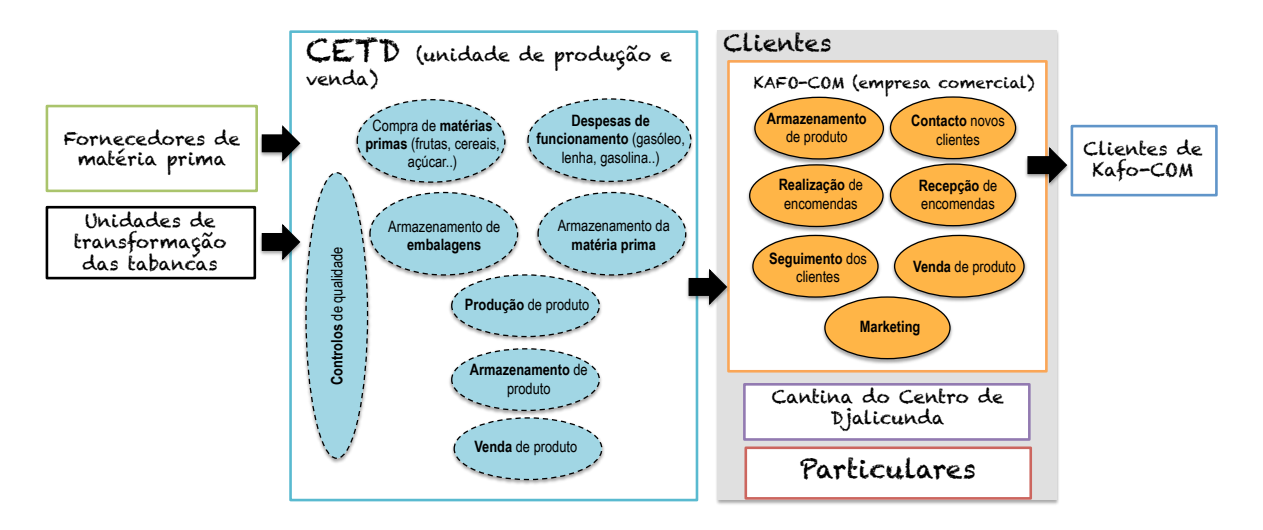

Este esquema nos mostra que cada empresa realiza **muitas atividades diferentes** que têm relações com elementos externos (clientes, fornecedores)

A gestão revela-se necessária para seguir todas estas complexidade: tanto ao **nível financeiro** (para fazer o balanço económico) que ao **nível da organização/planificação do trabalho** para um funcionamento otimizado da empresa.

A gestão permite**: controlar, antecipar, optimizar e analisar todas as atividades.**

**O manual apresenta, para cada tipo de atividade, o sistema de gestão** que foi elaborado para Kafo-Com:

- ! **O seguimento das vendas**
- ! **O seguimento das dividas clientes**
- ! **O seguimento das encomendas**
- ! **O seguimento das despesas**
- ! **A gestão dos stocks**

Para cada tipo de gestão/seguimento se apresentará :

- " *A necessidade de ter um seguimento ou a gestão da atividade*
- " *As ferramentas de gestão e seu uso*
- " *O método de analise dos dados de gestão*

## V Clientes **V** Encomendas **V** Despesas  $\nabla$  Stock

 $\sqrt{\ }$  Vendas

#### Vocabulário importante:

- ⇒ **Volume de negocio**: o *valor monetário das vendas de produtos durante um período determinado*
- ⇒ **O lucro**: *valor positivo ganhado com as vendas quando o montante é mais importante que o dinheiro gastado.*
- ⇒ **Perdida**: *valor negativo perdido quando o dinheiro ganhado é inferior ao dinheiro gastado.*
- ⇒ **Venda à crédito:** *possibilidade para um cliente que comprou produtos de paga-los mais tarde (com um prazo de pagamento predefinido num contrato de venda a crédito).*
- ⇒ **Divida**: *é o valor do dinheiro que um cliente deve pagar à empresa*
- ⇒ **Caixa**: *uma conta que regista o valor do saldo de dinheiro disponível para qualquer pagamento* (compra). *O saldo é a diferença entre o dinheiro que entra (receita) e o dinheiro que sai (despesa)*

# AS VENDAS e os CLIENTES 01

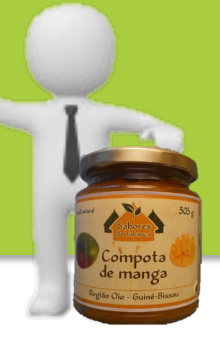

### 1 **A necessidade de ter um seguimento das vendas**

As vendas de produtos a clientes, em particular quando estão feitas a crédito, necessita um seguimento preciso porque:

#### " Permite conhecer a **evolução da atividade** de venda da empresa com:

- a evolução do **volume de negocio** durante um período determinado: **"***conseguimos receber mais o menos dinheiro que o mês passado ou que o mês do ano passado?".*
- a evolução da **quantidade de produtos vendidos** durante um período determinado: "*quantos produtos vendemos este mês?"* .

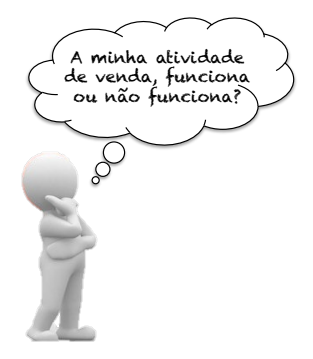

- " Permite conhecer quais são **os pontos fortes e os pontos fracos das vendas**: *"quais são os produtos que saem mais? Quais são os melhores clientes? Quais são os clientes que não compram muito*" com o objetivo de **melhorar a atividade e aumentar as vendas**.
- $\checkmark$  Permite seguir as dividas dos clientes e não perder dinheiro.
- " Permite calcular o **resultado mensal e anual**: *"quanto dinheiro conseguimos ganhar realmente? Qual é o lucro?*"

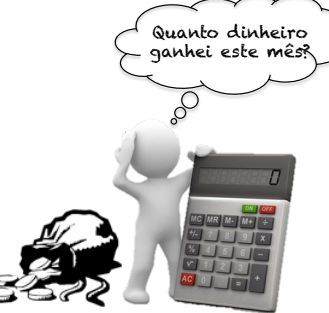

" Permite conhecer os sabores de sumos ou compotas mais vendidos e **avisar e empresa de produção (CETD)** para que planifique a produção em função disso (*mesmo para os tipos de embalagens mais vendidos: saquinhos de 1 kg ou 500g? Frascos de vidro ou frascos de plástica?)*

# 2 **As ferramentas de seguimento das vendas e dos clientes**

A **gestão das vendas e dos clientes** é feita com documentos de papel e ficheiros Excel:

- $\triangleright$  Ficha encomenda cliente (versão papel)
- > Recibos de pagamento (versão papel)
- ! Ficha encomenda para CETD (versão papel)
- $\triangleright$  Ficha cliente (versão papel)
- $\triangleright$  Ficheiro Excel de gestão das dividas
- $\triangleright$  Ficheiro Excel de seguimento dos clientes
- $\triangleright$  Ficheiro Excel de seguimento das vendas

#### **1. As ferramentas versão papel**

A responsável comercial deve ter uma pasta organizada por cliente:

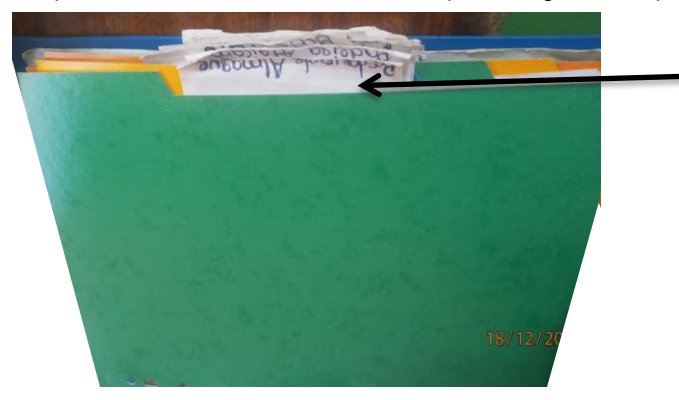

*Cada compartimento agrupa todas informações (fichas encomendas, recibos, fichas dividas) dum cliente (estabelecimento comercial). Os clientes individuais estão agrupados num mesmo compartimento « os clientes particulares »*

#### ! **Ficha encomenda cliente**

A ficha encomenda permite notar os produtos e as quantidades pedidas pelos clientes:

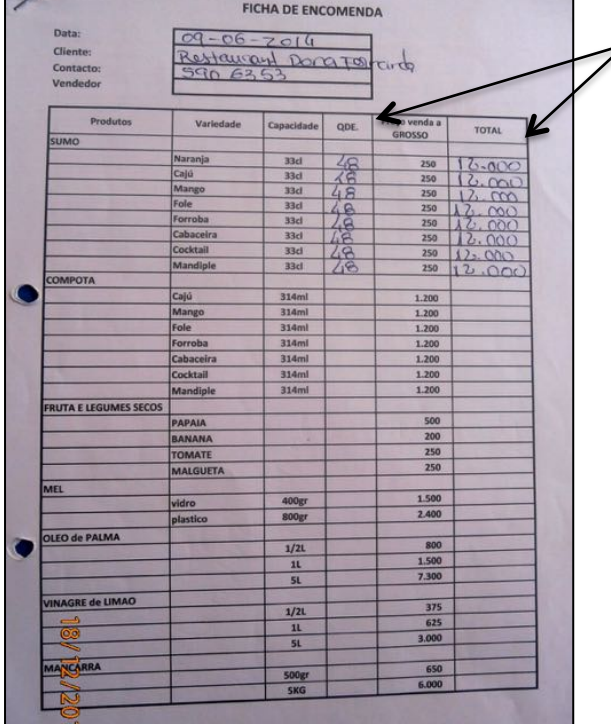

*Indicar a quantidade pedida e o valor total a pagar para cada produto*

A ficha encomenda não é um recibo de pagamento! Esta ficha permite só ajudar a responsável notar as encomendas.

#### ! **Os recibos**

Cada vez que um cliente recebe os produtos deve assinar um recibo onde são escritos os produtos recebidos, as quantidades e os preços. O montante total que o cliente deve pagar é também notado no recibo. O cliente fica com um recibo e Kafo-Com com um outro. Há, então, duas versões do recibo e as duas são assinadas tanto por o cliente que por Kafo-Com.

Uma vez que o cliente paga o montante total, Kafo-Com indica "**PAGO**" sobre o recibo com um calibre.

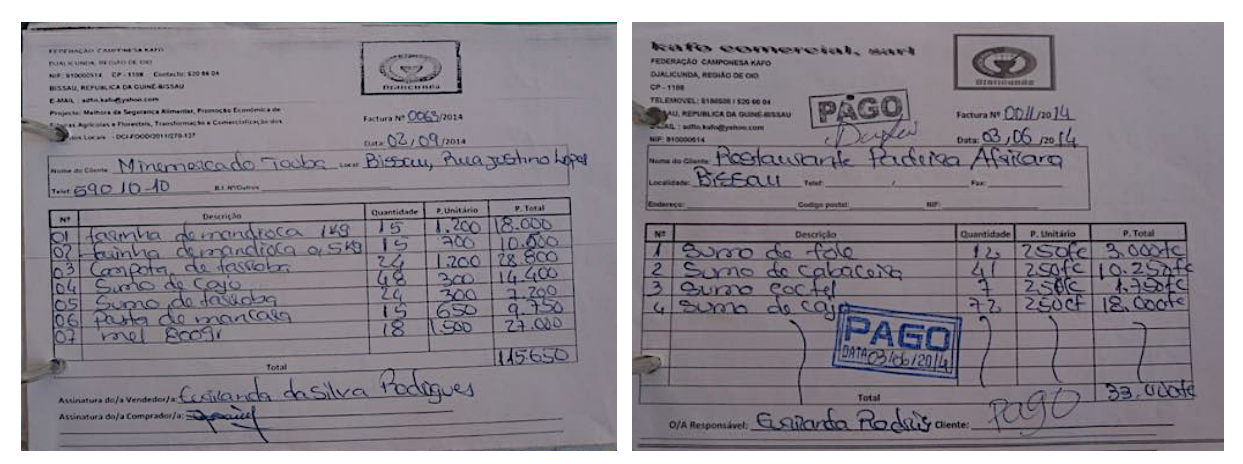

Um recibo duma venda que o cliente ainda **não pagou** 

Um recibo duma venda que o **cliente pagou** 

Estos recibos permitem seguir as dividas dos clientes.

#### ! **Ficha cliente**

Com o aumento do numero de seus clientes, Kafo-Com deve ter um seguimento da situação de cada um deles para:

- $\checkmark$  Seguir a evolução do stock dos clientes e conhecer a evolução das vendas no mercado de Bissau
- $\checkmark$  Seguir as dividas de cada cliente
- $\checkmark$  Registar as visitas da responsável ao cliente
- $\checkmark$  Atualizar o contacto (numero de móvel ou nome do gerente) do estabelecimento

#### A ficha apresenta-se assim:

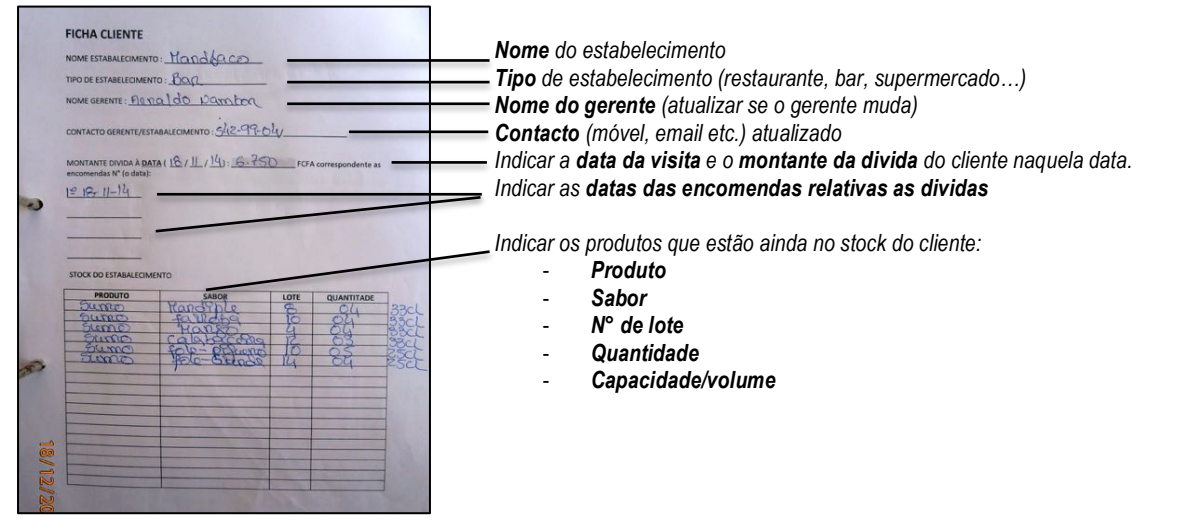

Cada semana a responsável planifica algumas visitas ao cliente para fazer um ponto da situação e ficar em contacto com clientes que fazem poucas encomendas. Esta ficha deve ser preenchida cada vez que a responsável faz uma visita.

#### ! **Ficha encomenda pelo CETD (fornecedor de produtos)**

Kafo-Com compra os seus produtos ao CETD. Kafo-Com é, então, um cliente do CETD e realiza encomendas. A responsável comercial envia uma encomenda com a lista dos produtos e as quantidades que quer encomendar, a gerente envia os produtos com a ficha encomenda preenchida com as quantidades realmente enviadas (podem ser diferente das quantidades pedidas no caso os stocks são insuficientes). A responsável comercial de Kafo-Com preencha a ficha com as quantidades realmente recebidas (pode ser diferente se um erro foi feito no contagem de produtos enviados). A responsável comercial, a gerente e o administrador devem assinar esta ficha e ficar com um exemplar.

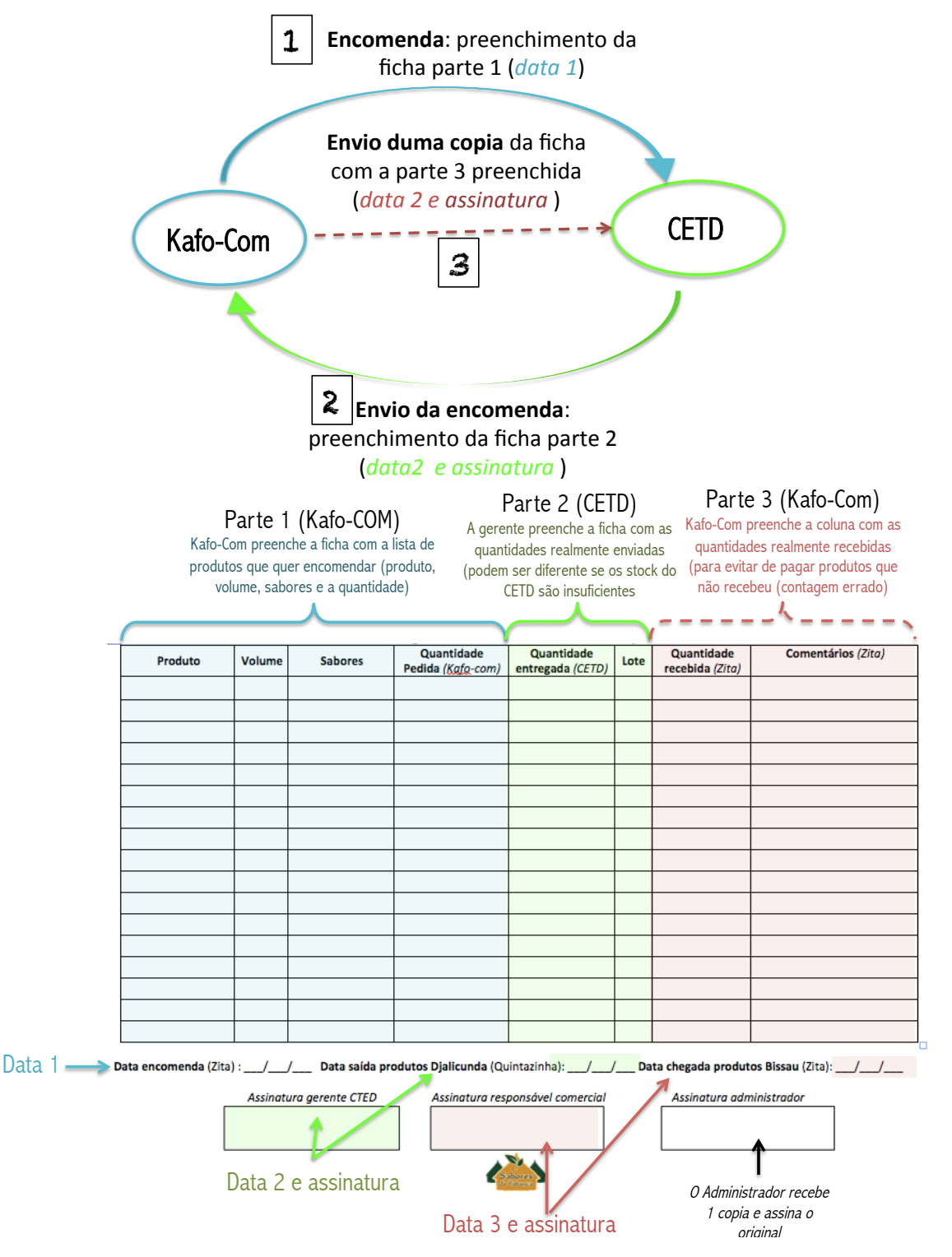

#### *Exemplo duma ficha de encomenda preenchida:*

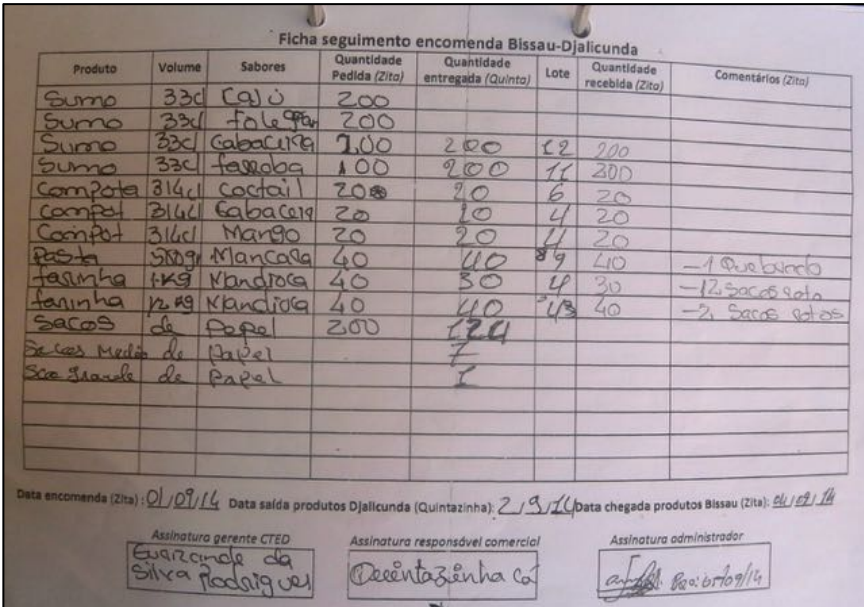

#### **2. A gestão das vendas**

O documento Excel de seguimento das vendas organiza-se **em mês**: cada folho corresponde ao **seguimento mensal das vendas**. O ultimo folho agrupas os dados mensais para ter um resumo anual das vendas.

Um folho para **cada mês** + um folho para o balanço anual<br>**4**<br>**Jan. 15** Fev. 15 Nov. 15 Abril. 15 Abril. 15 Aunho 15 Aunho 15 Aunho 15 Aunho 15 Aunho 15 Aunho 15 Aunho 15 Aunho

Cada folho mensal está organizado assim:

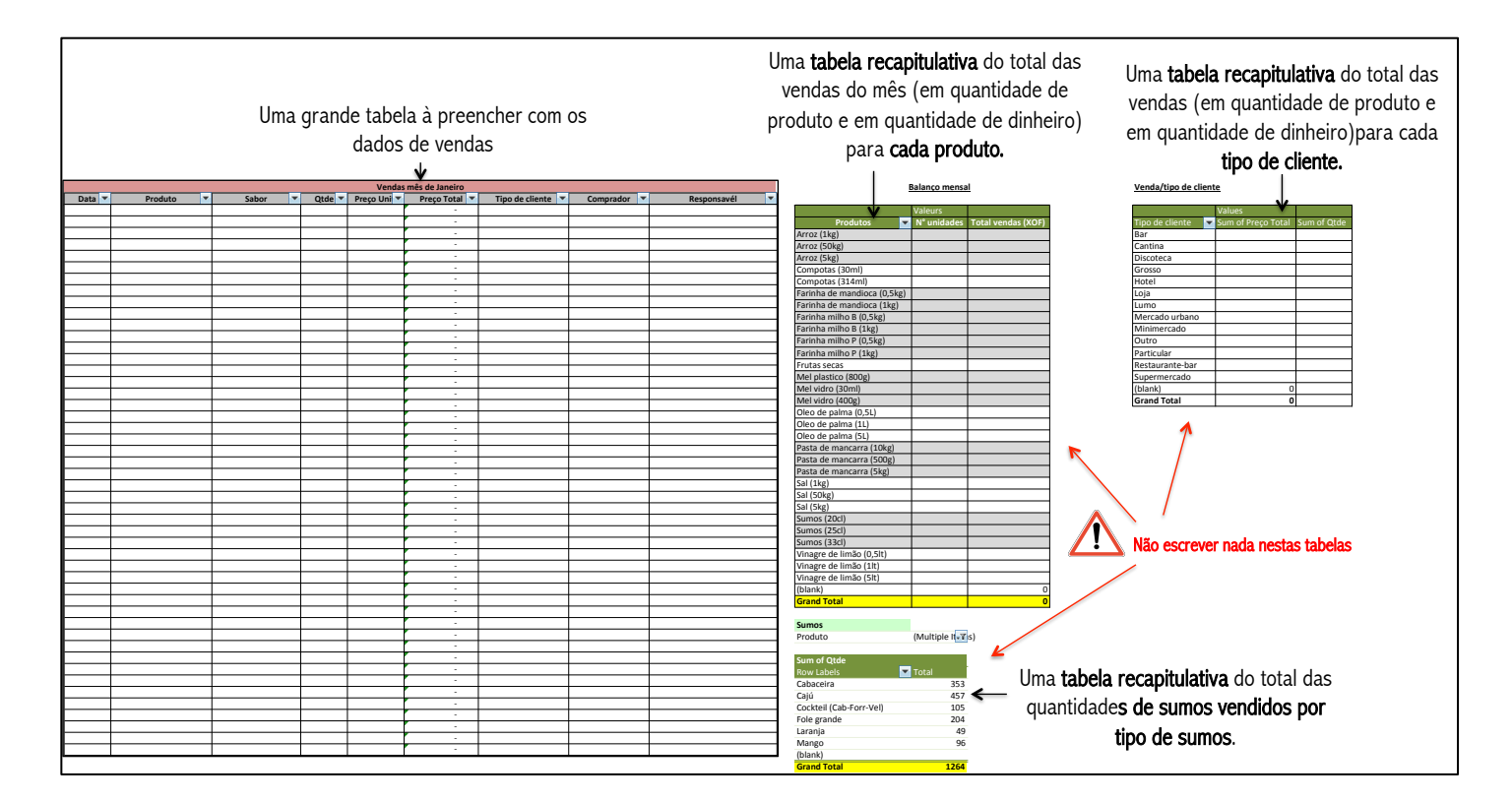

#### *Indicações para preencher a tabela*

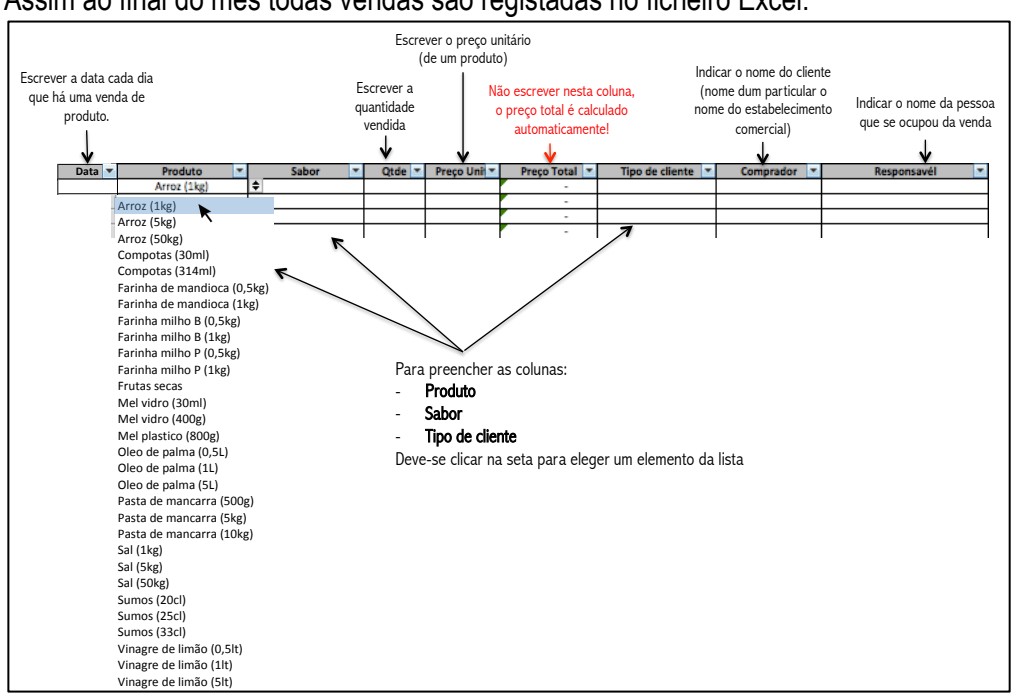

A tabela deve ser preenchida **cada vez que tem uma venda de produto**. Assim ao final do mês todas vendas são registadas no ficheiro Excel.

#### *Indicações para ler o folho "balanço"*

#### **No ultimo folho, não deve-se preencher nada! As tabelas são preenchidas automaticamente!**

Então o objetivo é entender como **ler e interpretar** as informações apresentadas.

O folho está organizado em **6 tabelas,** cujas 3 analisam os dados de venda **em quantidade de produtos vendidos** e 3 **em valor monetário (dinheiro) das vendas.** O esquema abaixo apresenta visualmente a organização do folho Excel:

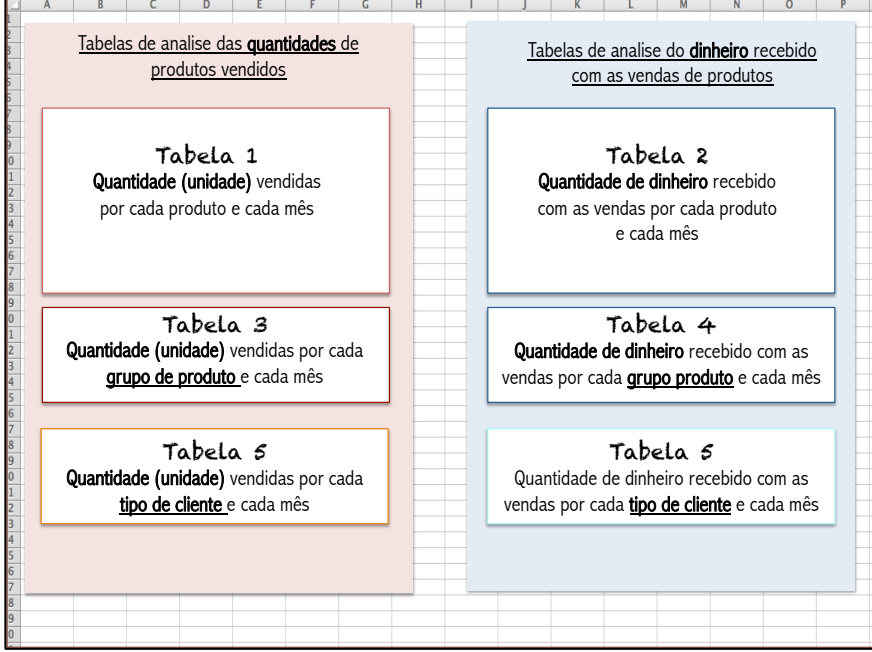

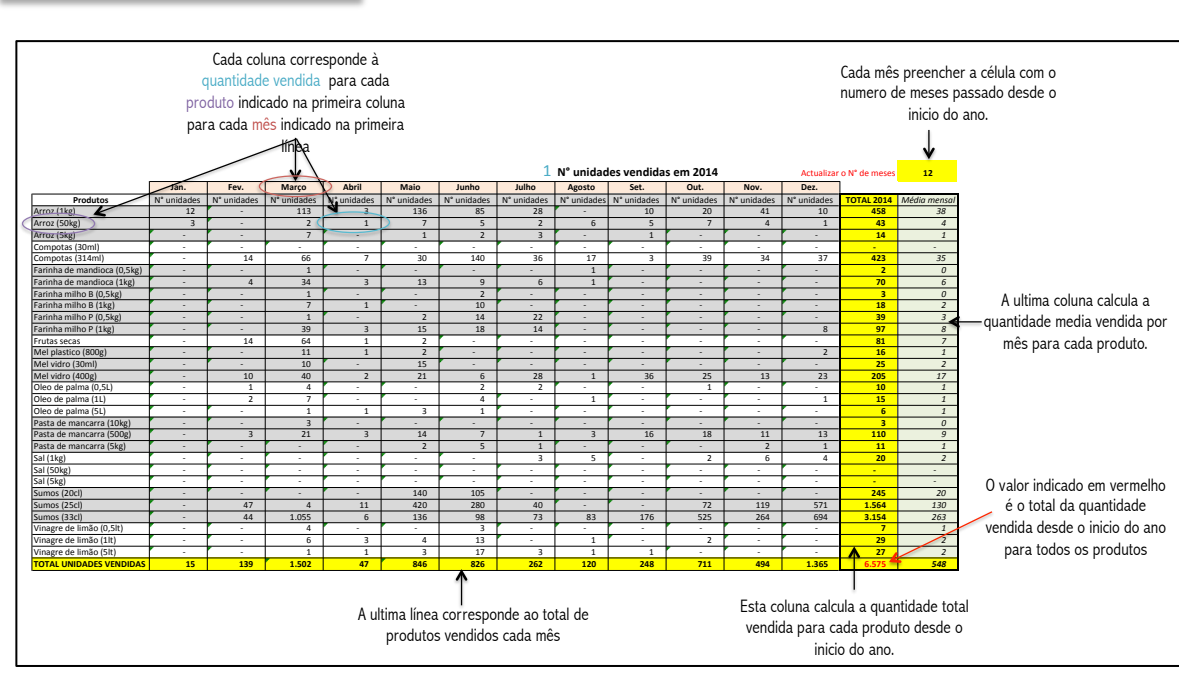

No exemplo acima, podemos ler que no ano 2014, o CETD conseguiu vender 6.575 produtos em total, cujos 3.154 sumos de 33 cl e 453 saguinhos de arroz de 1 kg.

#### Como ler a Tabela 2

Como ler a Tabela 1

A tabela 2, se lê como a tabela 1. A diferenca é que o valor indicado nas células não é a quantidade vendida (numero de produtos vendidos) mas o valor em dinheiro das vendas para cada produto.

#### Como ler as Tabelas 3 e 4

Nestas tabelas os produtos são agrupados: os produtos não são mais diferenciados por o tipo de embalagem. Por exemplo, nesta tabela fala-se de "kg de arroz" ou de "litros de sumos " e não de "saquinhos" ou de "garrafas".

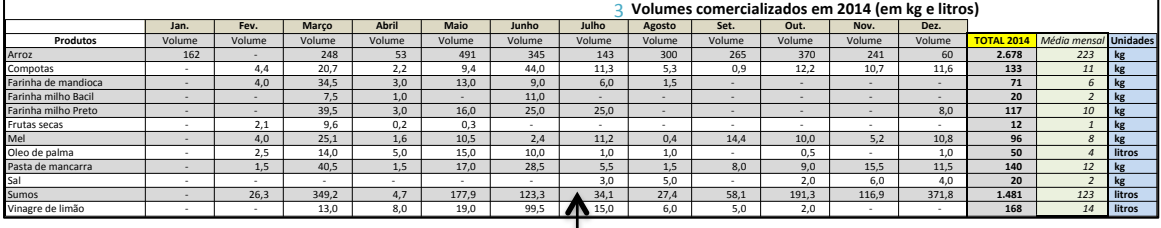

No exemplo (tipo tabela 3) acima: o CETD conseguiu vender 2.675 kg de arroz e 168 litros de vinagre de limão no ano 2014. No mês de agosto, o CETD vendeu 27,4 litros de sumos.

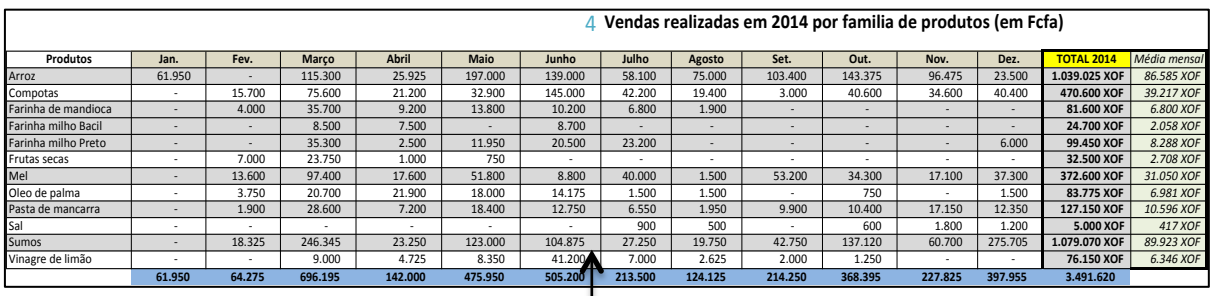

*No exemplo (tipo tabela 4) acima: o CETD conseguiu vender 1.079.070 FCFA de sumos durante o ano 2014. No mês de maio, o CETD vendeu 197.000 FCFA de arroz.* 

#### **Como ler as Tabelas 5 e 6**

As tabelas 5 e 6 apresentam as quantidades vendidas a segunda **do tipo de cliente**. A tabela 5 apresenta os dados de venda em "quantidade de produtos vendidos" e a tabela 6 em "quantidade de dinheiro recebido com as vendas dos produtos".

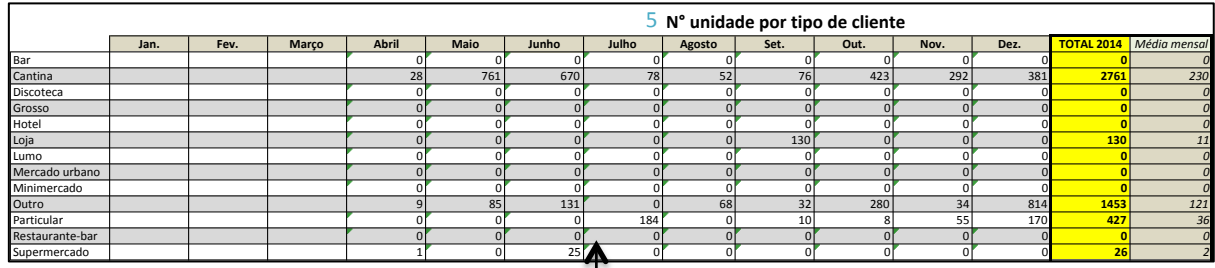

*No exemplo (tipo tabela 5) acima : o CETD conseguiu vender 2.761 produtos à Cantina e 130 as lojas. No mês de junho, a cantina comprou 670 produtos ao CETD.*

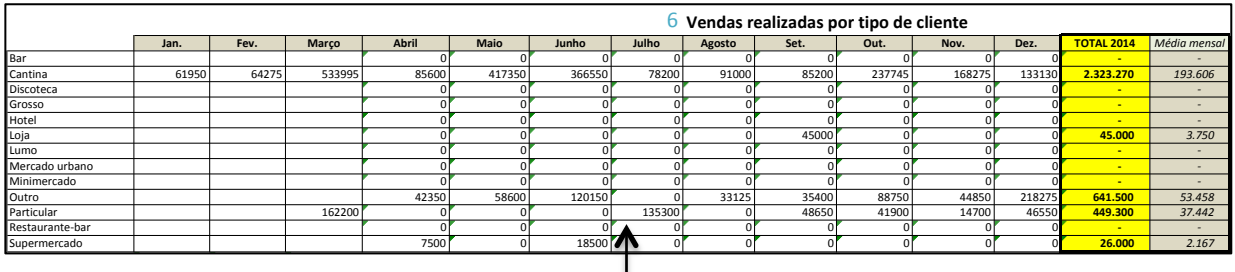

*No exemplo (tipo tabela 6) acima : Os clientes particulares compraram para 449.300 FCFA de produtos ao CETD e no mês de julho a cantina compraram 91.000 FCFA de produtos.* 

#### **3. O seguimento dos clientes**

Uma empresa como o Kafo-Com têm vários clientes e precisa aumentar sempre o seu numero de cliente para aumentar a suas vendas e então seu volume de negocio.

O seguimento dos clientes é feito com duas ferramentas Excel :

#### " **Gestão dividas cliente**

#### " **Seguimento cliente**

Para a gestão das dividas: **abrir o documento "***Gestão dividas cliente (explicações)"* **e seguir as instruções.**

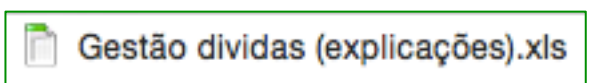

#### " O ficheiro "**Seguimento clientes**" permite seguir a evolução do **contacto cliente**:

"*Quais são nossos estabelecimentos que são clientes, quais são aqueles já contactados mais que não são interessados, quais são os estabelecimentos ainda nunca contactados ou aqueles onde o contacto deve ser reforçado?"*

Esta ferramenta deve **ser sempre atualizada**: cada vez que se encontra um cliente potencial, notar na tabela (exemplo abaixo) e atualizar com o **código cor o "estado de contacto"** com este cliente. Agrupar os clientes do mesmo tipo na mesma coluna:

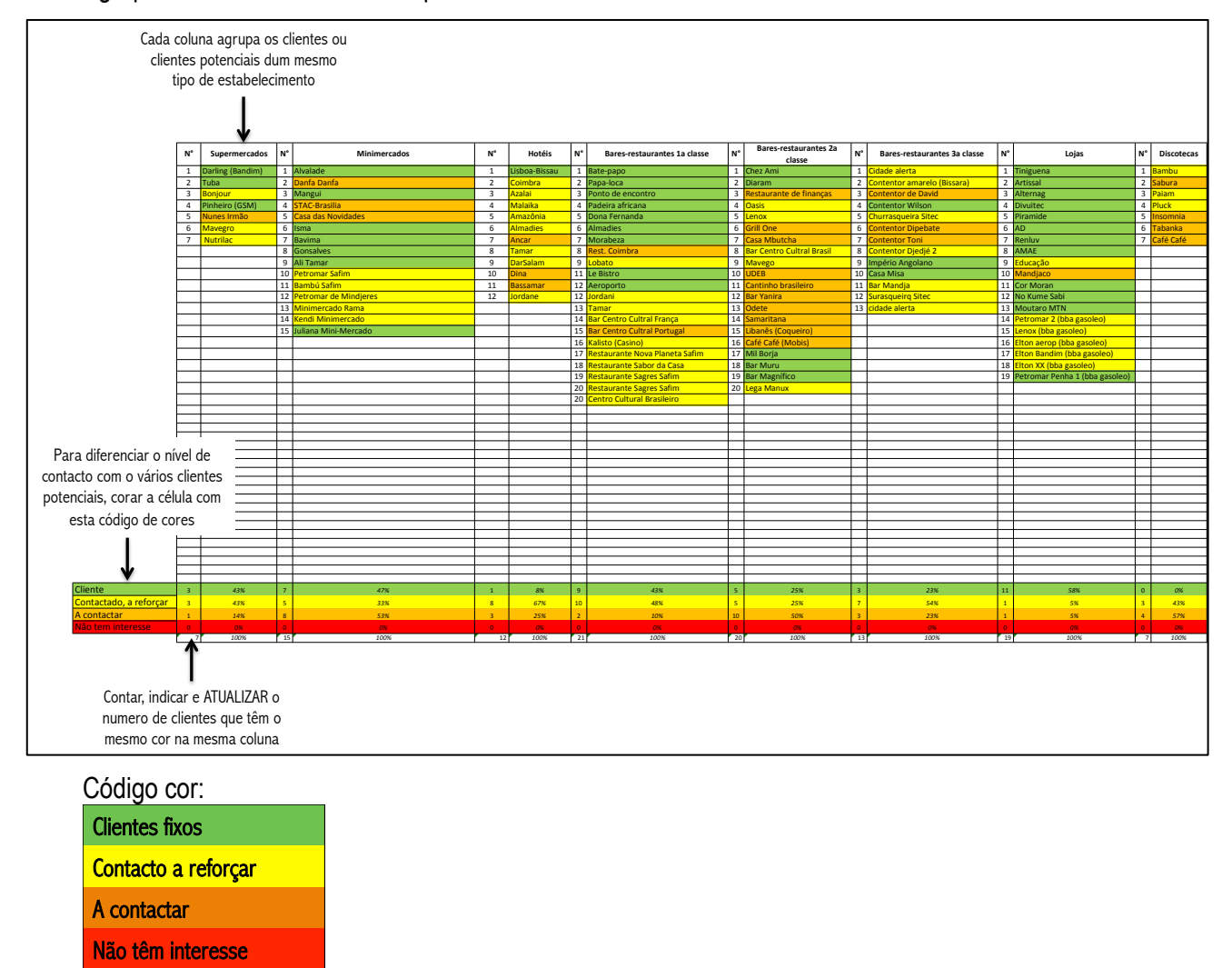

#### $\checkmark$  Esta ferramenta deve ser utilizada quase quotidianamente para organizar e planificar o contacto cliente:

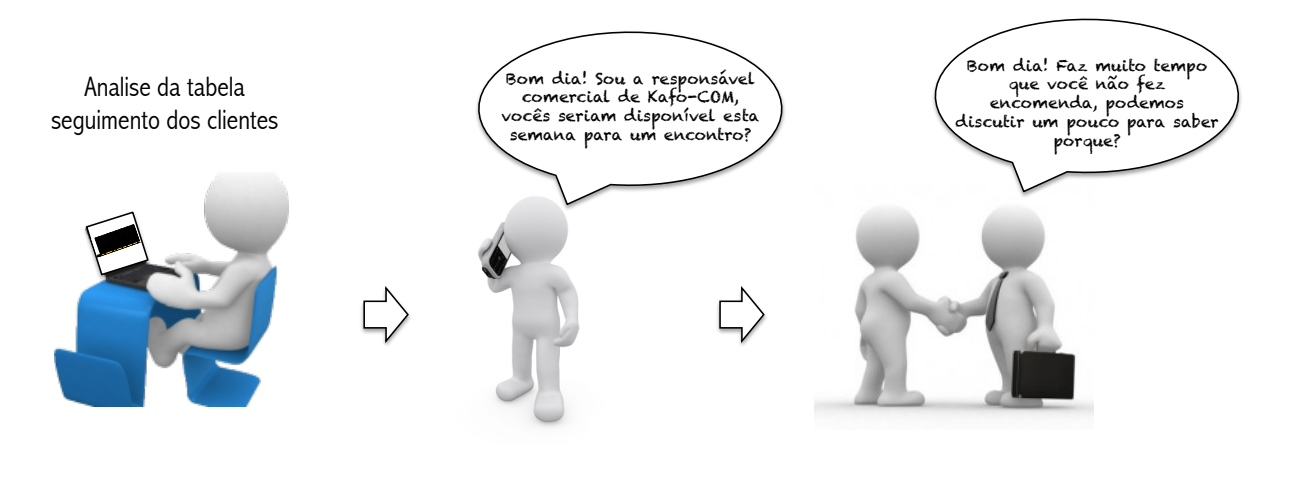

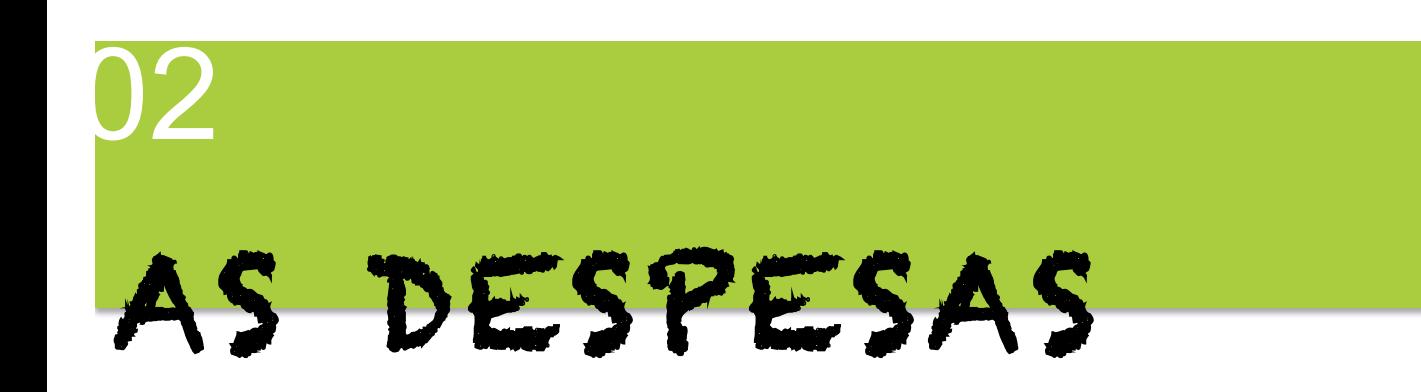

## 1 **A necessidade de registar todas as despesas**

No capitulo anterior, vimos que era muito importante registar as vendas. Como pelas vendas, as despesas realizadas para a atividade de venda devem ser registadas e analisadas cada mês.

E necessário registar as despesas porque:

- " Permite, no futuro, ter uma ideia **da quantidade de dinheiro necessário pela atividade.**
- " Permite conhecer **os detalhes das saídas de dinheiro para fazer o balanço.**

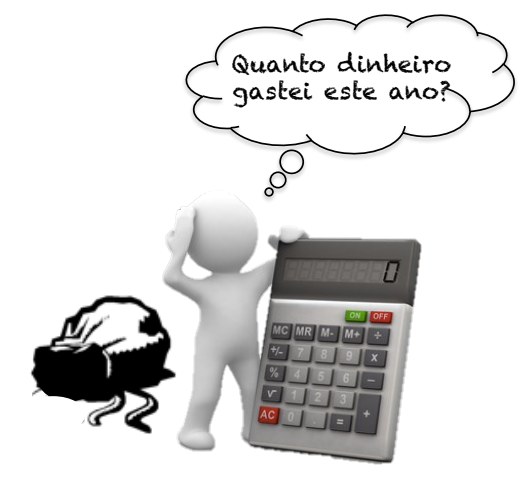

" Permite conhecer os diferentes **tipos de compras e despesas** necessárias pela atividade.

# 2 **Ferramentas de seguimento das despesas**

Todas despesas realizadas durante o mês pela atividade de venda ou de marketing devem ser registadas no ficheiro Excel "*Despesas":*

- " Gasóleo para o carro (*pelas entregas de produtos*)
- " Táxi (*deslocações sem produtos*)
- " Crédito de telefono ("*saldo*")
- $\checkmark$  Impressões (fichas de gestão)
- $\checkmark$  Compra de pequeno equipamento de escritório
- $\checkmark$  Compra de material (bacias, caixas etc.)

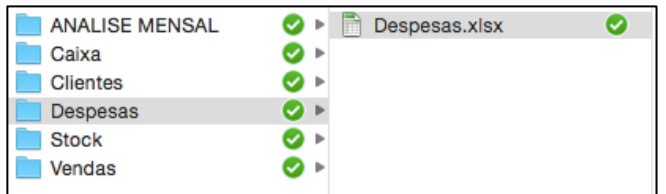

O ficheiro esta organizado em mês com um resumo do ano no ultimo folho:

Junho Janeiro Fevereiro Marco Abril Maio Julho Agosto Setembro Qutubro Novembro Dezembro Total ano

Cada folho há uma tabela assim:

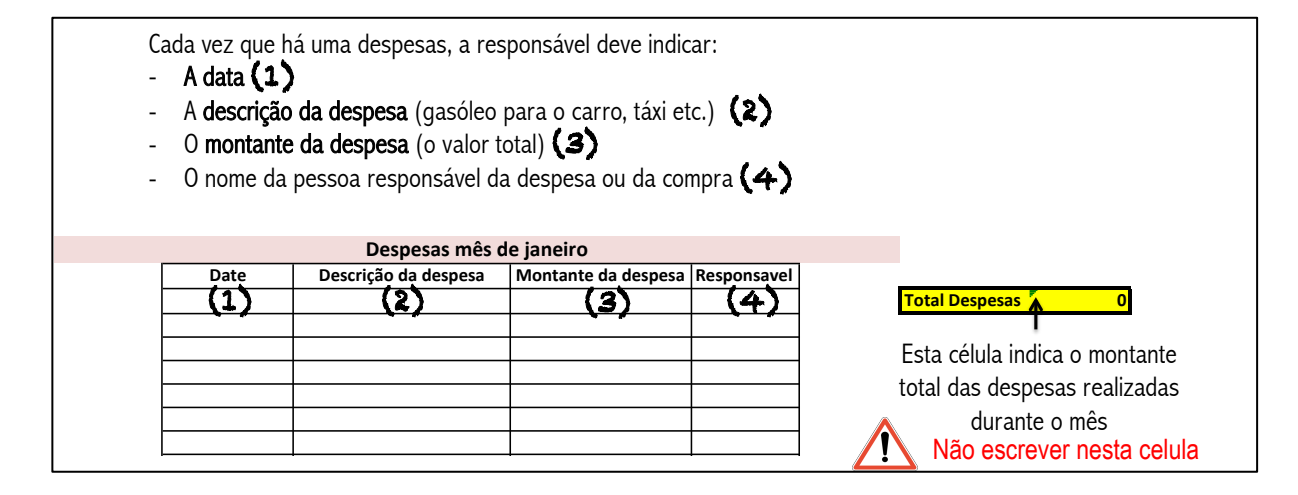

No ultimo folho "Total ano" não é preciso preencher nada, todo está calculado automaticamente. Uma tabela agrupa os montantes das despesas de cada mês e o montante total desde o inicio do ano:

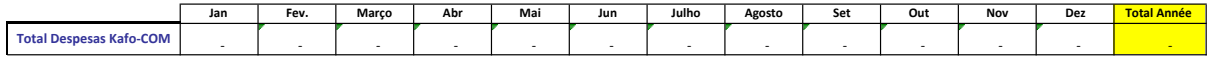

Um gráfico permite observar visualmente a variações dos montantes das despesas durante o ano:

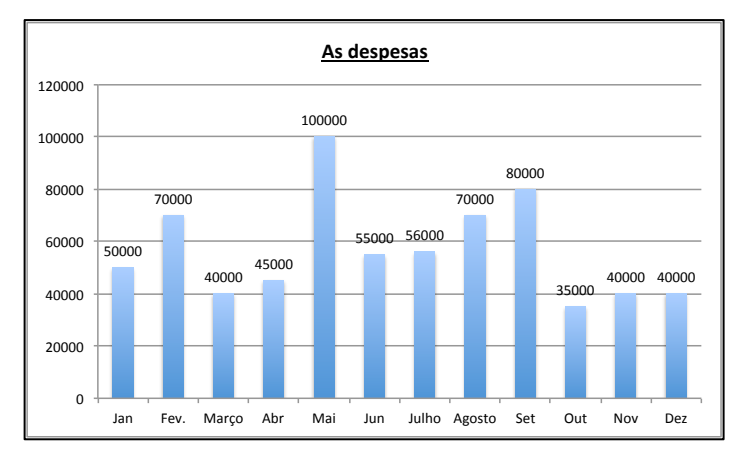

*Cada barra azul apresenta o total das despesas de cada mês*

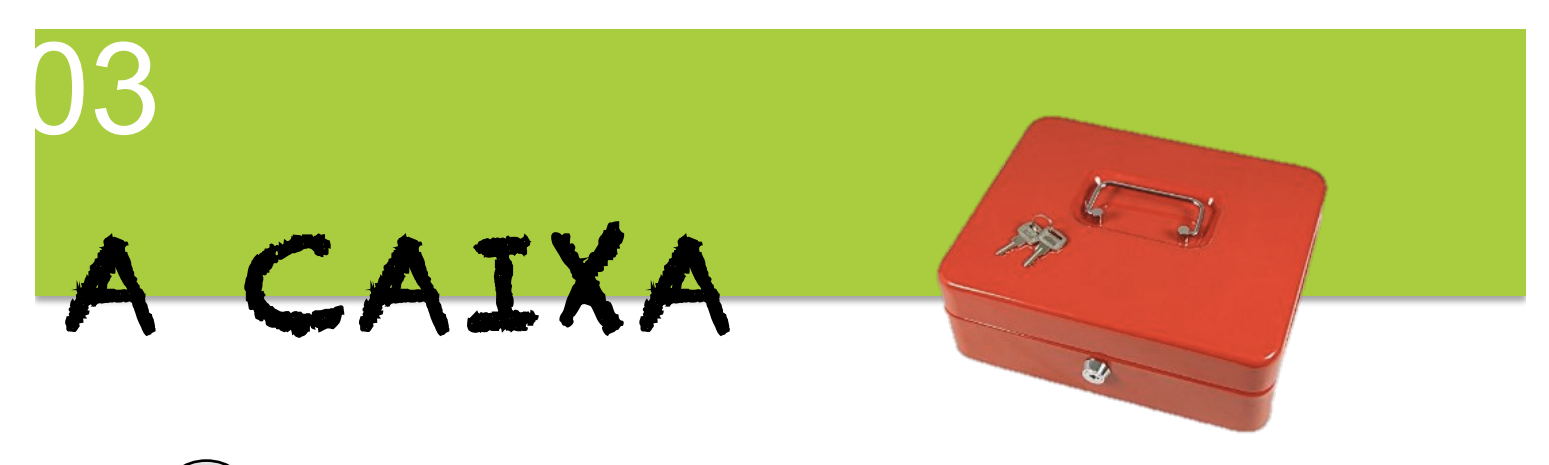

# 1 **A necessidade de ter uma caixa e de seguir o seu saldo**

A atividade de venda causa tanto uma saída que uma entrada de dinheiro na caixa de Kafo – Com. Para conhecer sempre o saldo disponível na caixa (que não toma conta das dividas ou dos créditos que o CETD tem), é importante seguir todos os movimentos de dinheiro liquido na caixa.

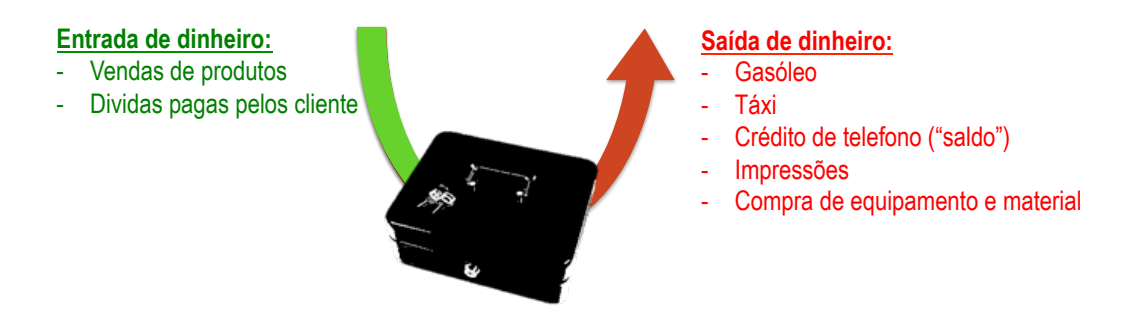

O seguimento permite conhecer a qualquer momento a quantidade de dinheiro liquido que está na caixa sem dever contar.

# 2 **A ferramenta de seguimento dos movimentos de dinheiro na caixa**

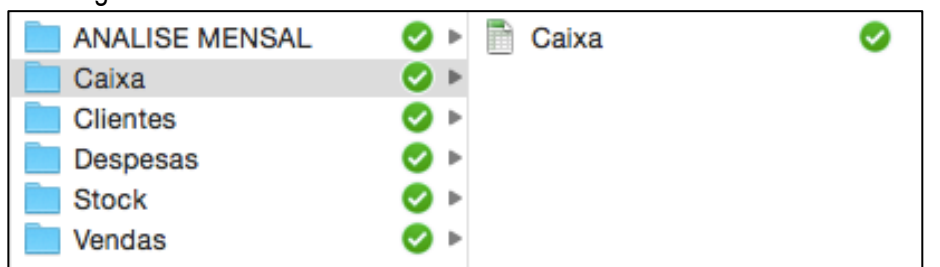

Para seguir as entradas e saídas de dinheiro na caixa utilizar o ficheiro Excel "**Caixa**"

O documento está organizado em mês: cada folho corresponde a um mês e o ultimo folho a um resumo anual:

Jan.15 Fev.15 Marso15 Abril15 Maio15 Jun.15 Julho15 Agosto15 Set.15 Otu.15 Nov.15 Dez.15 Total fim ano

#### Cada folho apresenta uma tabela assim:

Cada momento onde há uma entrada ou uma saída de dinheiro, indicar a data, a origem da entrada ou da saída e o montante

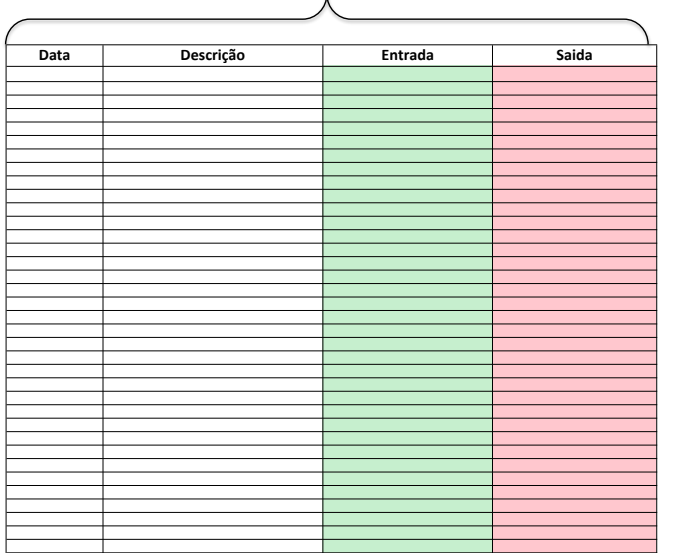

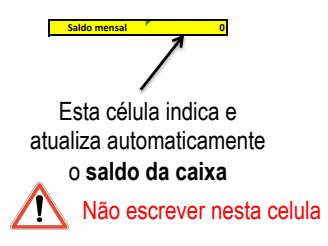

O ultimo folho: total ano, apresenta-se assim:

Evolução do saldo mensal Bissau *(entradas e saidasde dinheiro na caixa)* 

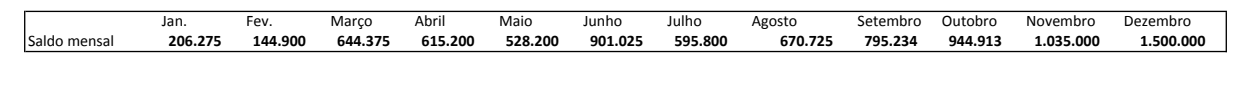

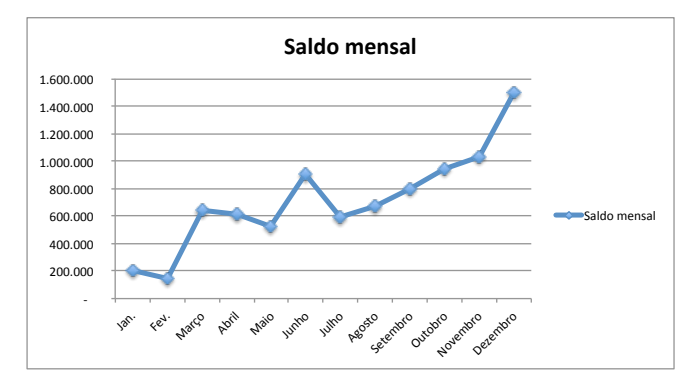

Todo está preenchido automaticamente neste folho, não é preciso notar nada!

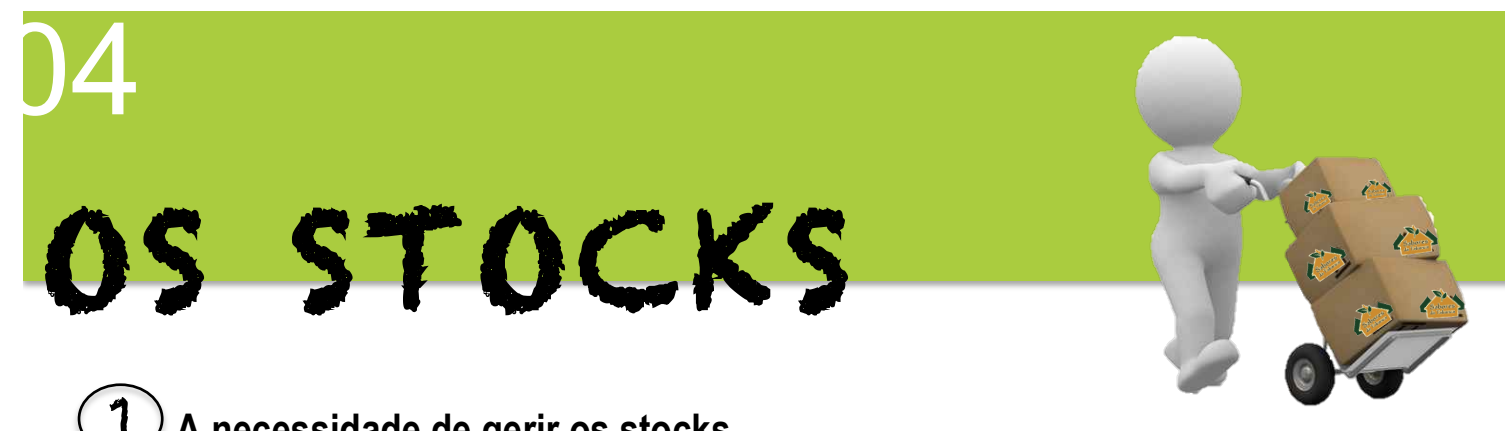

1 **A necessidade de gerir os stocks** 

Os produtos comprados a uma empresa de produção (CETD) são armazenados antes de ser vendidos. Os produtos **chegam** no armazém e **saem** quando há uma pedida de clientes.

O armazenamento dos produtos deve ser **organizado** para encontrar facilmente os produtos pedidos. Um **seguimento das entradas e saídas dos produtos** deve ser feito para conhecer a disponibilidade dos produtos no armazém, seja o **saldo de produto presentes no armazém à cada momento**.

O seguimento do stock permite saber

- $\checkmark$  Quando é preciso fazer uma encomenda ao CETD
- $\checkmark$  Se a quantidade disponível no armazém pode satisfazer a pedida dos clientes ou não pode

*Por exemplo quando um cliente pede para uma quantidade precisa de produtos, a gerente deve ter diante os seus olhos a quantidade presente no armazém. Esto, precisa um seguimento quotidiano do stock.*

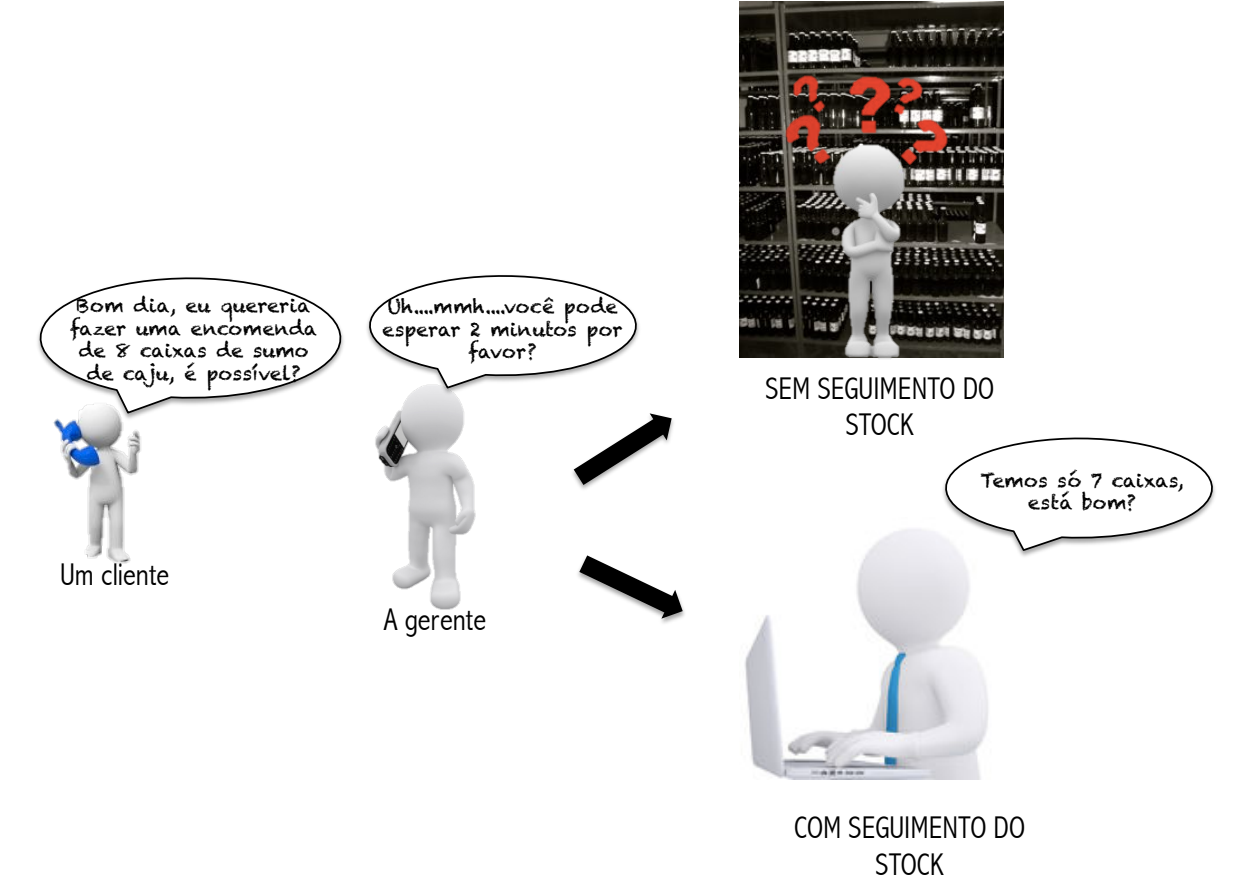

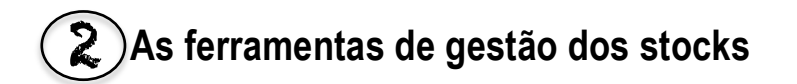

Há 4 ferramentas para gerir os stocks:

- $\triangleright$  Ficha stock produto (versão papel)
- $\triangleright$  Ficha stock etiqueta (versão papel)
- ! Ficheiro Excel "Seguimento stock produtos" (produtos, sumos e compotas)
- $\triangleright$  Ficheiro Excel "Seguimento stock etiquetas"

#### **1. A ficha de seguimento do stock de produtos**

O objetivo do seguimento dos produtos é de sempre conhecer **a quantidade presente realmente no armazém** sem ter de contar cada vez. A ficha indica o saldo disponível para cada tipo de produto.

A ficha versão papel permite **notar diretamente as quantidades** de produtos que **entram** ou que **saem** antes de nota-las no computador (ficheiro Excel).

Cada tipo de produto (sumos, arroz, milho preto, compota etc.) há sua ficha de seguimento e todas fichas são agrupadas numa pasta.

A ficha de seguimento apresenta-se assim:

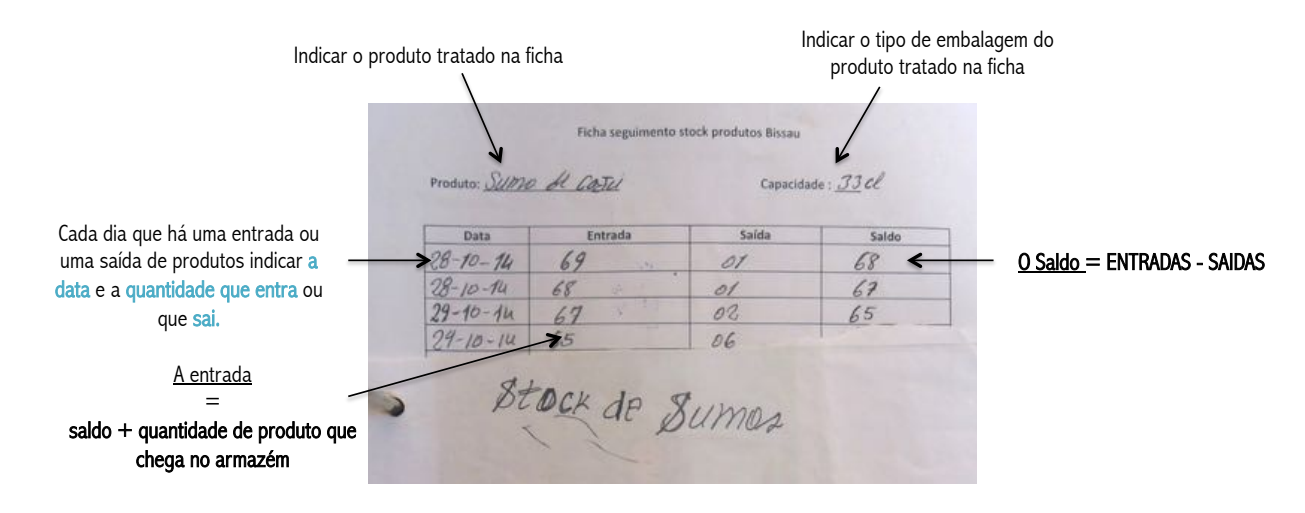

Exemplo de preenchimento:

#### **Produto:** Milho preto **Capacidade:** 1 kg

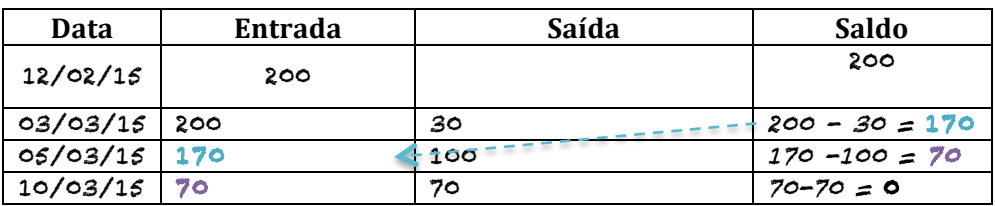

#### **2. A ficha de seguimento de etiqueta**

O stock de etiquetas é limitado e deve-se antecipar a encomenda ao fornecedor de etiquetas (as etiquetas são imprimidas na Itália). Quando estão quase para acabar é preciso fazer uma encomenda. Por isso é necessário ter um seguimento quotidiano da sua utilização e então do seu saldo. A ficha de seguimento das etiquetas funciona como a ficha de seguimento do stock de produto. Uma pasta agrupa as fichas de seguimento do stock de etiquetas.

Cada tipo de etiqueta tem a sua ficha.

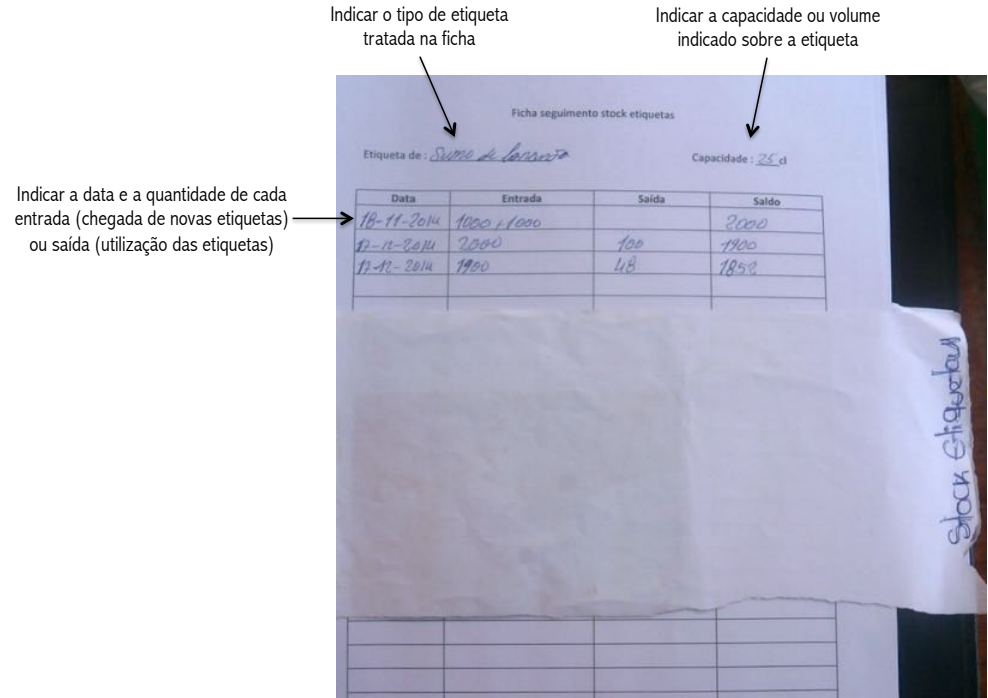

O preenchimento funciona como o preenchimento das fichas de seguimento da produção.

#### **3. O ficheiro Excel de seguimento do stock de produtos**

Há três ficheiros Excel para cada grupo de produtos:

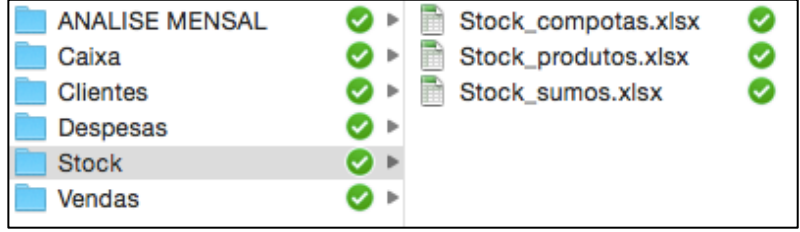

O ficheiro: "*Stock\_produtos*" agrupa todos os outros produtos que não são sumos e compotas**.** 

Os ficheiros apresentam-se assim (*exemplo do sumo*):

Cabaceira Caju Cokteil 3 Sabores Fole grande Fole pequeno Laranja Limão Mandiple Folha1 Forroba Mango Ondjo Tambarino Toranja RESUMO

Cada folho é um tipo de sumo (ou produto) e o ultimo folho é um resumo global.

Um folho tem uma tabela para cada tipo de capacidade:

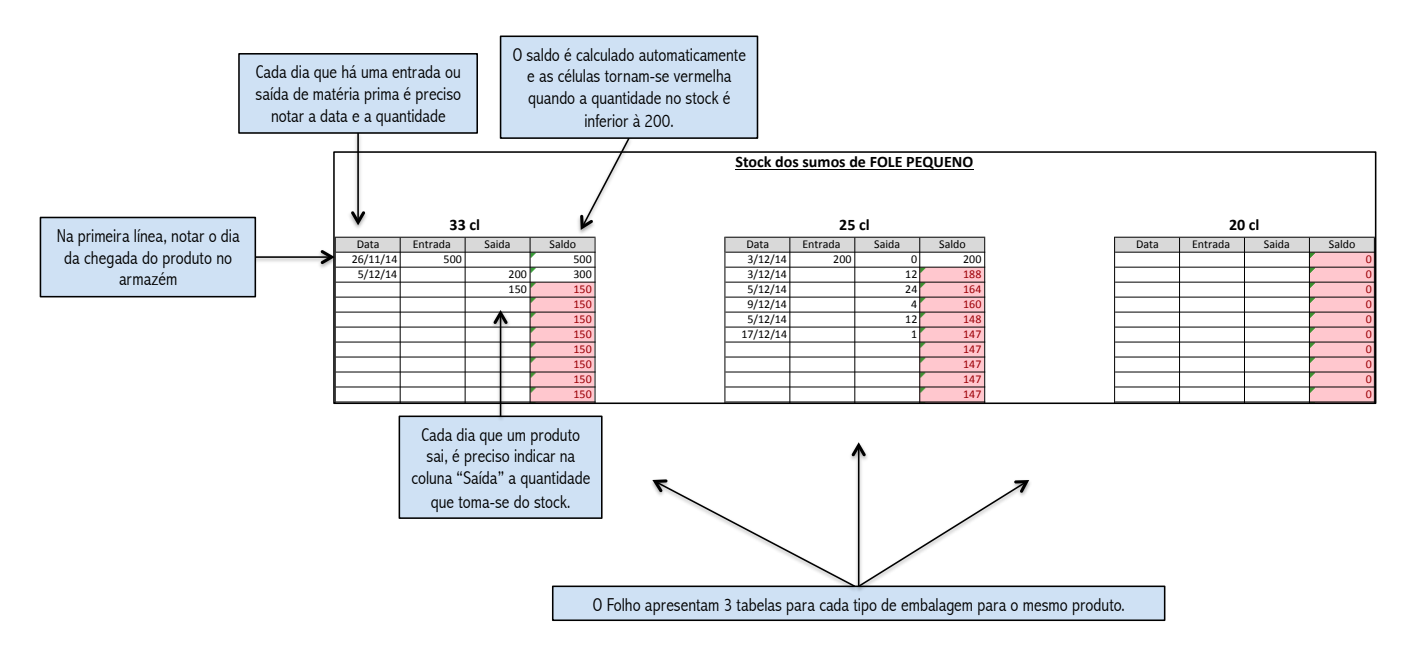

O ultimo folho "Resumo" permite ver a qualquer momento a quantidade de produto que há no armazém (se a responsável atualiza corretamente e cada dia o seu ficheiro Excel!):

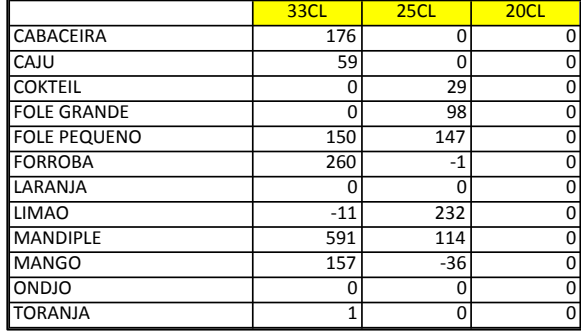

Por exemplo pelos sumos temos uma tabela assim:

Assim quando um cliente chama para fazer uma encomenda, a gerente pode olhar diretamente ao ultimo folho "resumo" para conhecer a situação do seu stock.

#### **4. Organização do armazém**

O armazém deve ser organizado corretamente. Os produtos devem ser arrumados por produto e por lote :

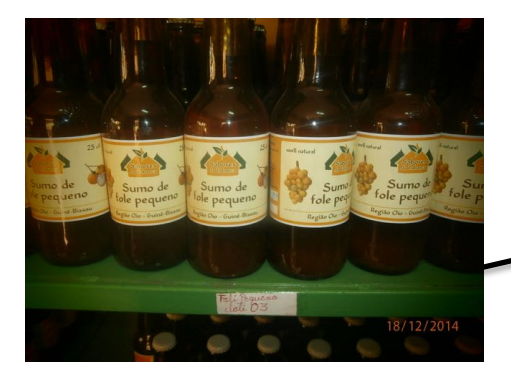

*Uma etiqueta colada sobre a prateleira indica o lote do grupo de sumos armazenados. Quando o lote acaba, é preciso mudar de etiqueta.*

# AS FERRAMENTAS DE GESTÃO

#### **Ficheiros Excel :**

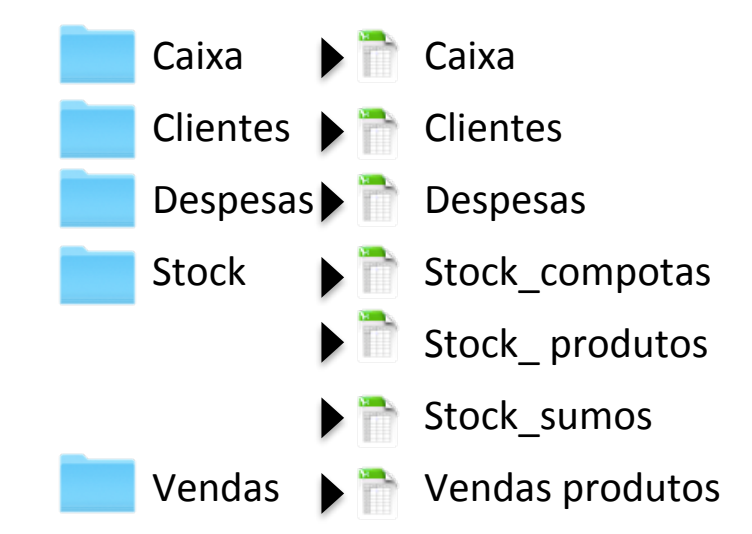

**Fichas de papel:** 

- " **Ficha encomenda cliente Kafo-Com**
- " **Ficha encomenda Kafo-Com – CETD**
- " **Ficha seguimento cliente**
- " **Ficha seguimento stock de produtos**
- " **Ficha seguimento stock de etiquetas**

#### **Ficha encomenda cliente Kafo-Com**

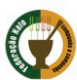

#### **KAFO COMERCIAL SARL**

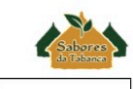

 $1 /$  Cliente: N° encomenda: Contacto: Vendedor: Preço venda a Preço venda a Variedade Capacidade QDE. Capacidade QDE. **TOTAL** TOTAL GROSSO **GROSSO SUMOS** Cabaceira  $33<sub>cl</sub>$  $25<sub>cl</sub>$ 300 250 Caju  $33<sub>cl</sub>$  $25<sub>cl</sub>$ 300 250 Cokteil  $33<sub>cl</sub>$  $25<sub>cl</sub>$ 300 250 Fole grande  $\overline{33c}$  $25<sub>cl</sub>$ 300 250  $25<sub>cl</sub>$ Fole pequeno  $33c$ 300 250 Forroba 33cl  $25<sub>cl</sub>$ 300 250 Laranja  $33<sub>cl</sub>$ 300  $25<sub>cl</sub>$ 250 Limão  $25c$  $33<sub>cl</sub>$ 300 250 Mandiple 33cl  $25<sub>cl</sub>$ 300 250 **Mango**  $33c$  $25<sub>cl</sub>$ 300 250 Ondjo  $33<sub>cl</sub>$  $25<sub>cl</sub>$ 250 **COMPOTAS** Cajú  $314ml$  $30<sub>ml</sub>$ 1.200 **Mango**  $314ml$  $30ml$ 1.200 Forroba  $314ml$  $30<sub>ml</sub>$ 1.200 Cabaceira  $314ml$  $30<sub>ml</sub>$ 1.200 Cocktail 314ml  $30ml$ 1.200  $314ml$  $\frac{1}{30}$ **Mandiple**  $1.200$ **FRUTA E LEGUMES SECOS MEL** PAPAIA 400gr 1.500 500 BANANA  $800 \text{ gr}$ 200  $2.400$ **TOMATE**  $30 \text{ ml}$ 250 200 **MALGUETA** 250 OLEO de PALMA **VINAGRE de LIMAO**  $\frac{1}{2}$  $\overline{1/2L}$ 800 375  $11$ 1.500  $11$ 625  $5L$  $\overline{\mathsf{SL}}$ 7.300 3.000 **MANCARRA**  $500<sub>gr</sub>$  $SKG$  $6.000$ 650 **FARINHA MILHO BACIL 500gr** 1KG 1.200 700 **FARINHA MILHO PRETO 500gr** 400 1KG 750 **FARINHA MANDIOCA** 500gr  $1KG$ 700 1.200 ARROZ SAL 1KG  $1KG$ 500 5KG 5KG 2.250 **50KG** 50KG 21.250

**TOTAL ENCOMENDA** 

**KAFO** comercial

Assinatura:

Cliente Assinatura:

**Ficha cliente**

#### **FICHA CLIENTE**

NOME!ESTABALECIMENTO :!\_\_\_\_\_\_\_\_\_\_\_\_\_\_\_\_\_\_\_\_\_\_\_

TIPO!DE!ESTABELECIMENTO :!\_\_\_\_\_\_\_\_\_\_\_\_\_\_\_\_\_\_\_\_\_\_\_

NOME GERENTE :

CONTACTO!GERENTE/ESTABALECIMENTO :!\_\_\_\_\_\_\_\_\_\_\_\_\_\_\_/\_\_\_\_\_\_\_\_\_\_\_\_\_\_\_

MONTANTE!DIVIDA!À!**DATA** (!!\_\_\_!/!\_\_\_!/!\_\_\_) :!\_\_\_\_\_\_\_\_\_\_\_\_\_\_\_ FCFA!correspondente!as! encomendas N° (o data):

STOCK DO ESTABALECIMENTO

\_\_\_\_\_\_\_\_\_\_\_\_\_\_\_\_\_\_

\_\_\_\_\_\_\_\_\_\_\_\_\_\_\_\_\_\_

\_\_\_\_\_\_\_\_\_\_\_\_\_\_\_\_\_\_

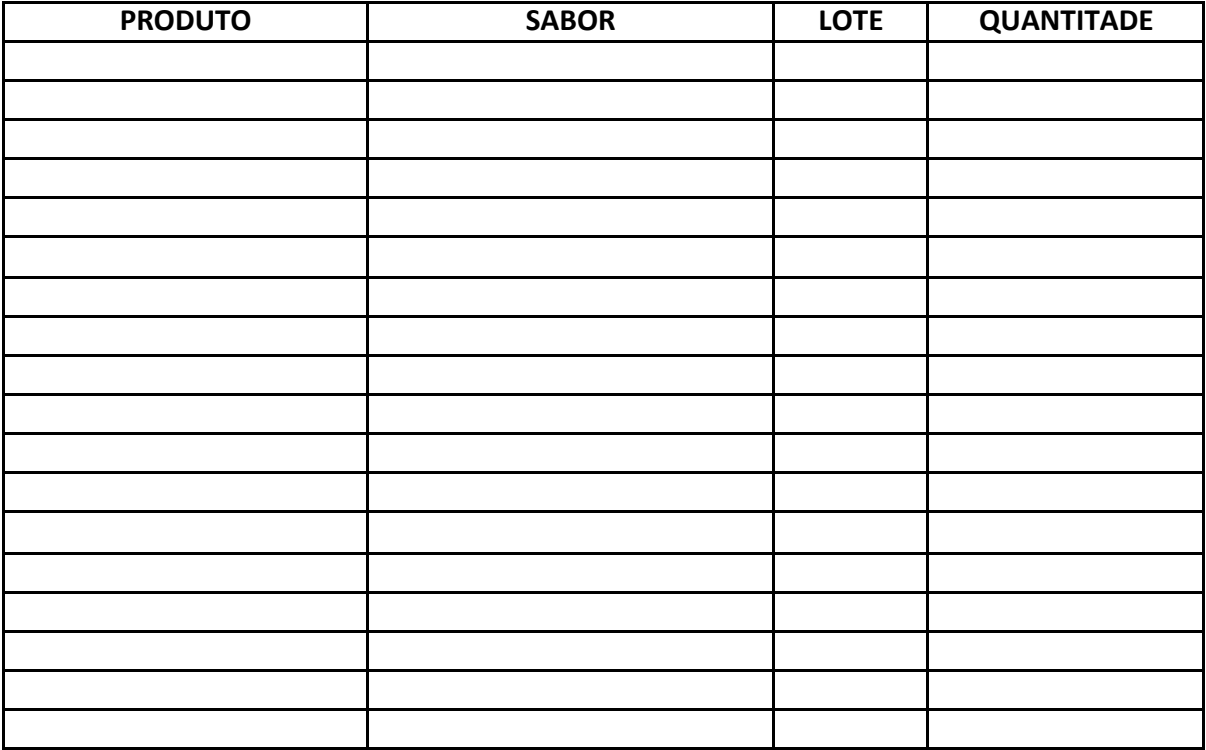

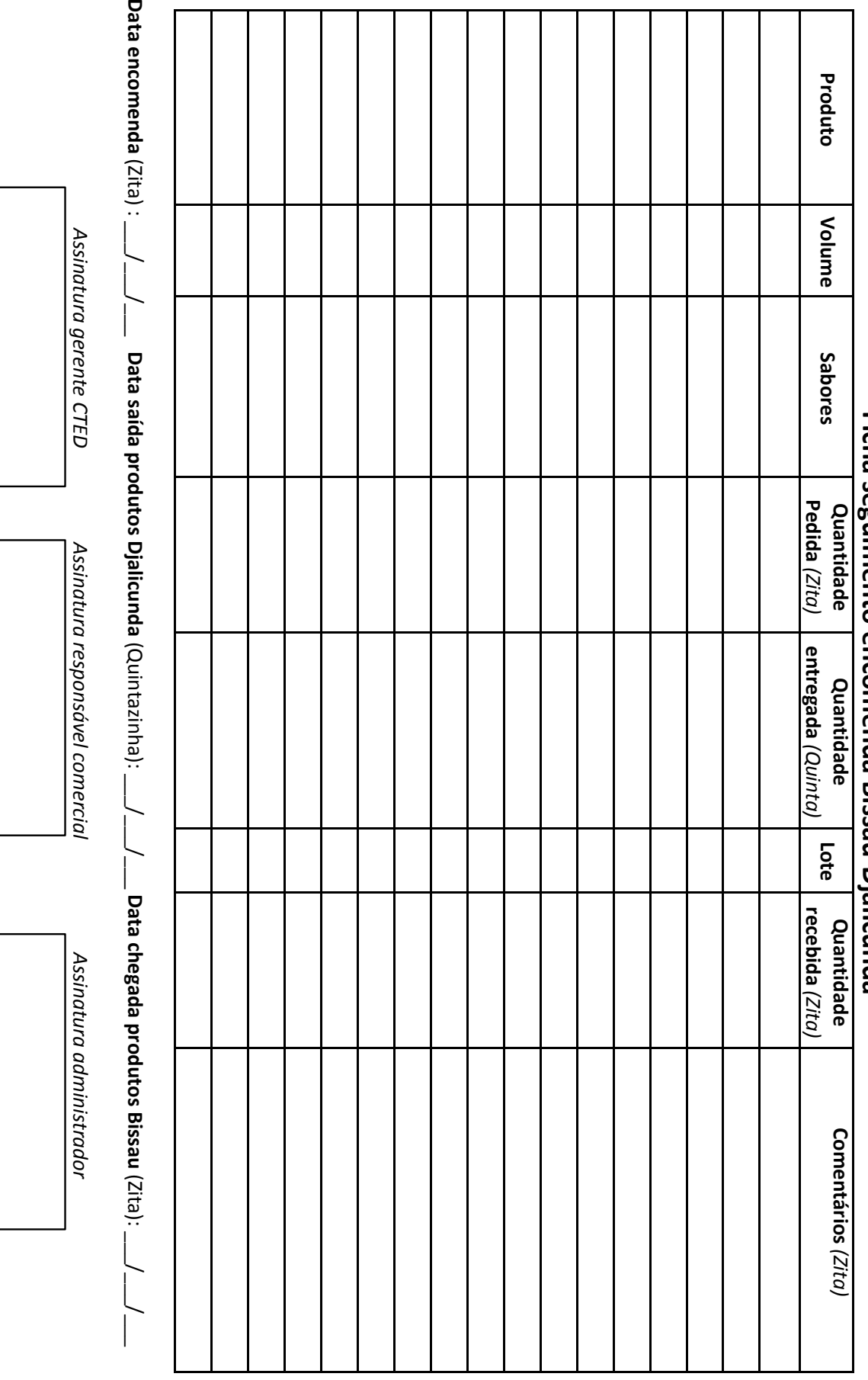

# **Ficha seguimento encomenda Bissau-Dialicunda Ficha seguimento encomenda Bissau-Djalicunda**

#### **Ficha encomenda Kafo -Com - CETD**

A<br>Sabones<br>Antabara

#### **Ficha de seguimento do stock de produtos no armazém**

Ficha seguimento stock produtos Bissau

Produto:&\_\_\_\_\_\_\_\_\_\_\_\_\_\_\_\_\_\_\_\_&&& Capacidade :&\_\_\_\_

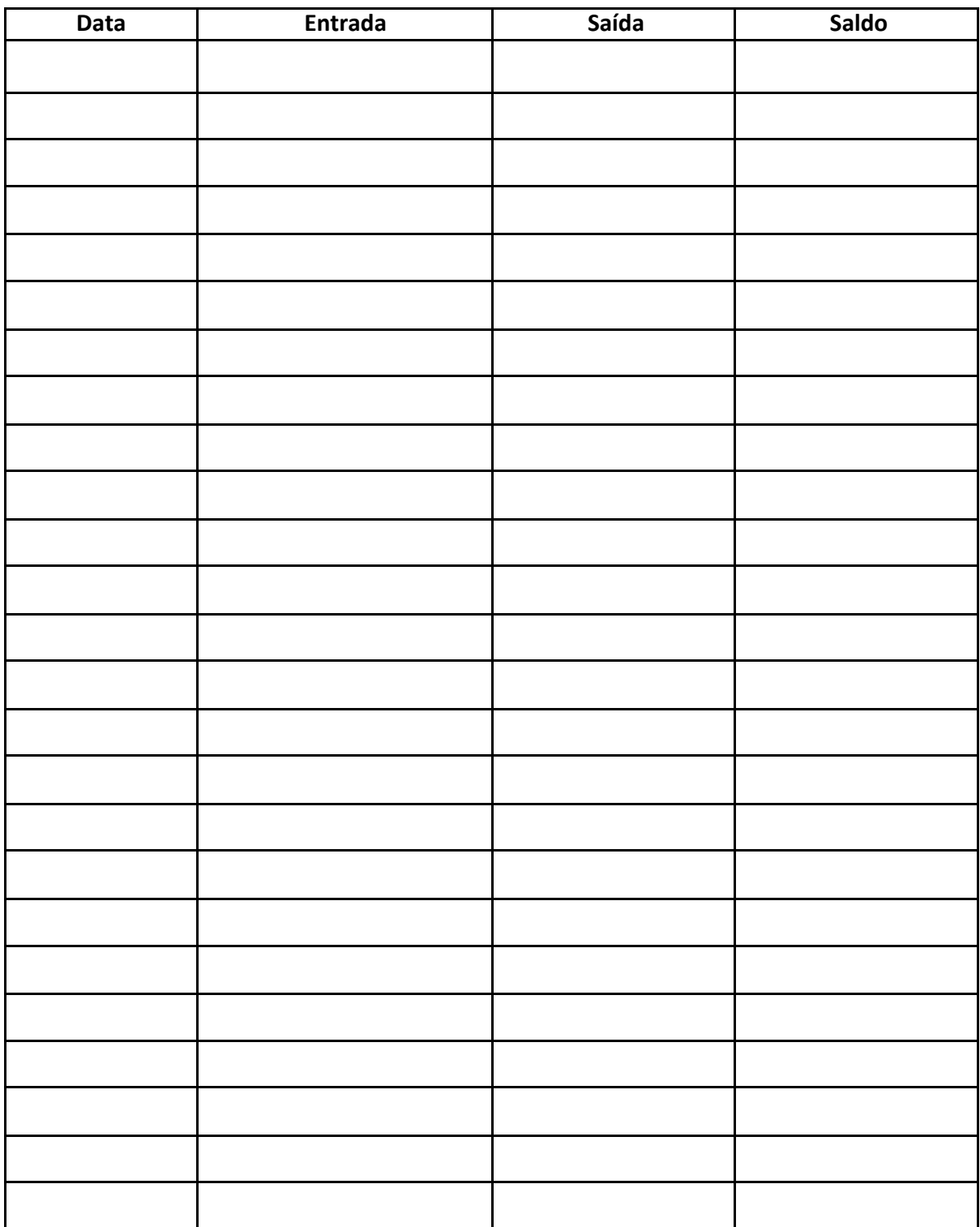

#### **Ficha de seguimento do stock das etiquetas**

Ficha seguimento stock etiquetas Bissau

Etiqueta de :  $\frac{d}{dx}$  Capacidade :  $\frac{d}{dx}$ 

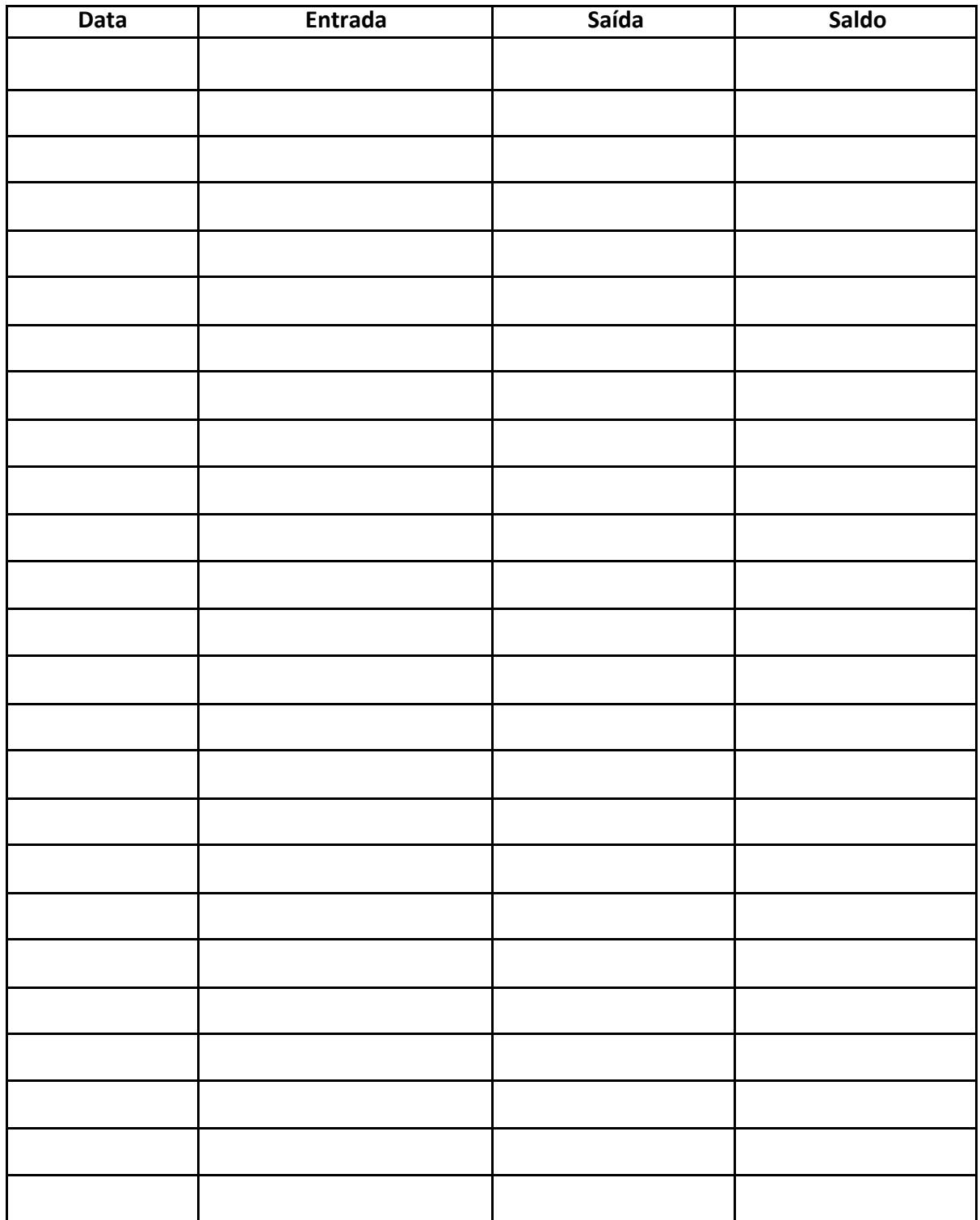